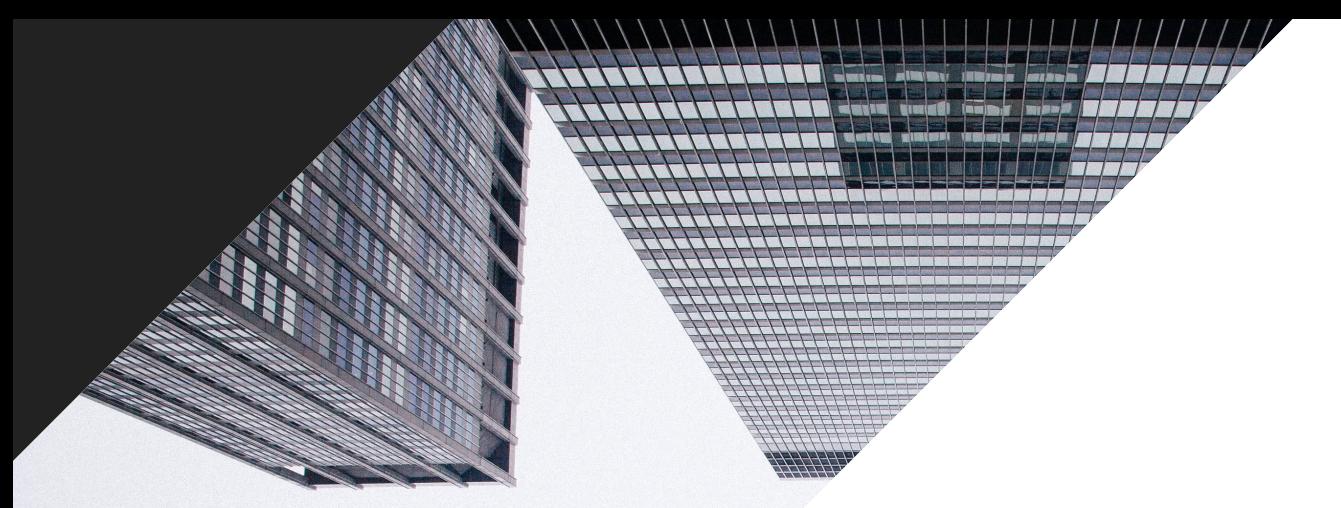

## **PORADNIK OPTYMALIZACJI PLIKÓW DANYCH PRODUKTOWYCH**

**2019**

+1 (888) 885 5074 (US)

www.datafeedwatch.pl

support@datafeedwatch.com

## SPIS TREŚCI

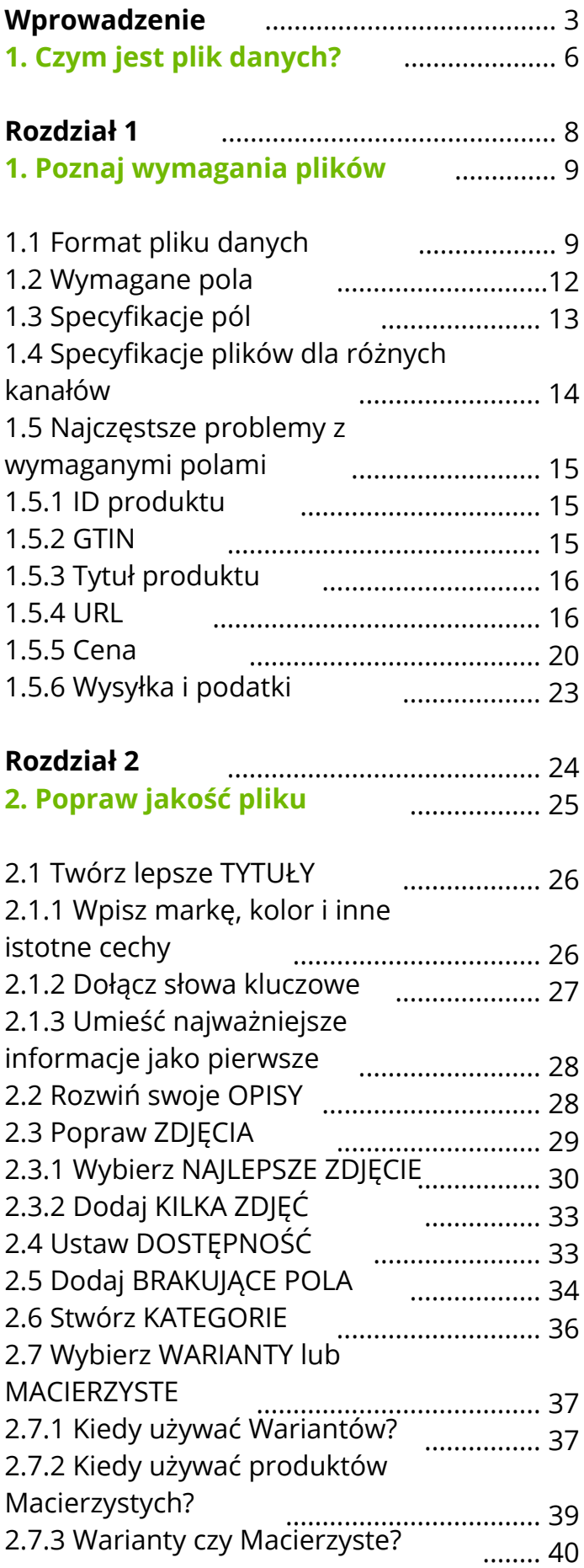

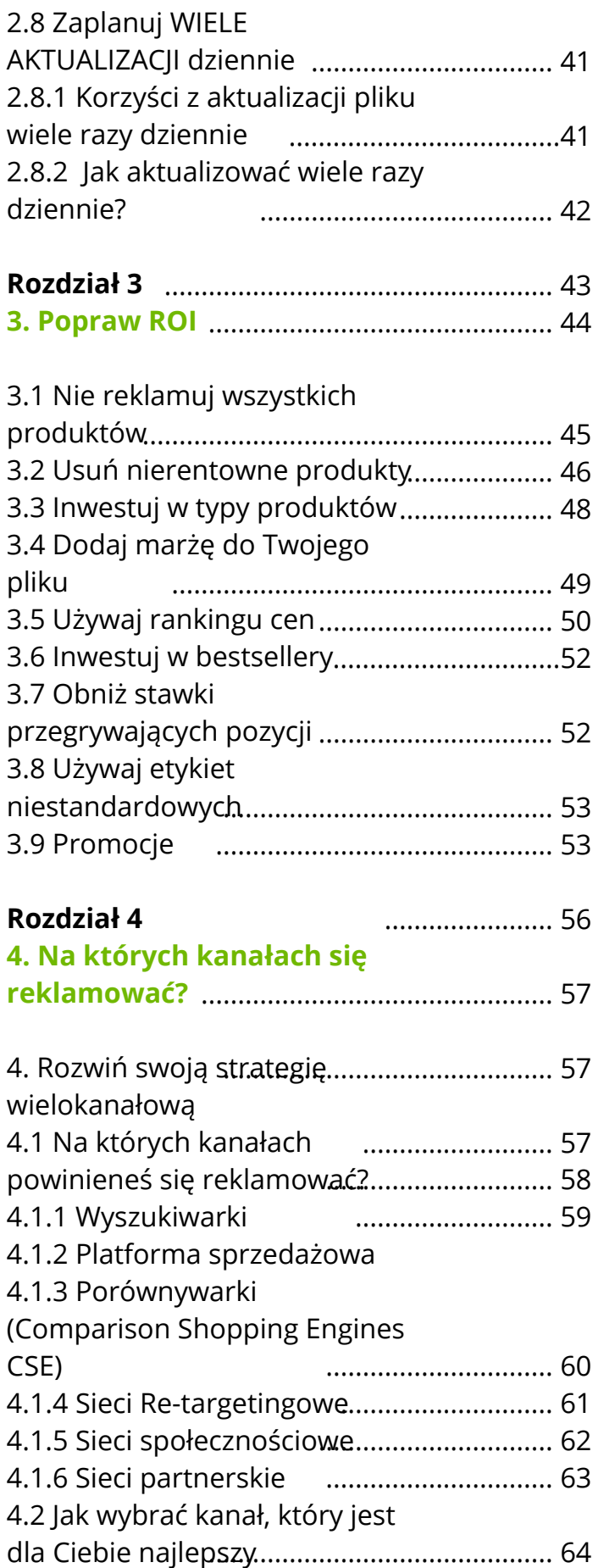

# WPROWADZENIE

### *Sprzedawaj więcej.*

Właśnie o tym myśli każdy sprzedawca i menedżer kampanii reklamowych, kiedy wstaje rano. Rola płatnych kanałów, takich jak Zakupy Google, Facebook czy Amazon, jest nieoceniona, ponieważ są najważniejszym źródłem sprzedaży w sklepach internetowych. Jest to najszybszy sposób sprzedaży dla detalistów.

Jedynym sposobem na wyświetlanie produktów na tych kanałach jest udostępnienie im pliku z danymi zawierającego wszystkie dane produktu. Aby poprawić wydajność na płatnych kanałach, musisz stale optymalizować kampanie PPC. Powinieneś również stale optymalizować swój plik danych.

*Plik danych to fundament, na którym buduje się udane kampanie PPC.*

#### *Plik jest fundamentem*

Istnieją trzy sposoby optymalizacji plików danych, które mogą przyczynić się do zwiększenia skuteczności kampanii.

#### **1. Spełnij wymagania**

Twój plik danych musi być zgodny ze specyfikacjami pliku każdego kanału, na którym chcesz się reklamować. To jedyny sposób na przesłanie produktów i zatwierdzenie pliku przez kanał.

## WPROWADZENIE

### **2. Popraw jakość plików**

Jeśli Twoje reklamy produktów zawierają lepsze informacje niż u konkurencji, prawdopodobnie zwiększysz sprzedaż. Lepsze dane = większa sprzedaż.

### **3. Zwiększ zwrot z inwestycji (ROI)**

Poprawisz skuteczność kampanii, koncentrując się na dochodowych produktach i licytując najważniejsze atrybuty. Plik, który zawiera odpowiednie produkty i zawiera dane dotyczące marży, sezonu, typu produktu itp., umożliwi menedżerowi kampanii znaczne zwiększenie ROI.

### *Optymalizacja plików danych to zadanie marketingowe*

Pliki danych były kiedyś zadaniem technicznym, które marketerzy chętnie zostawiali w dziale IT. Optymalizacja kampanii idzie w parze z optymalizacją plików danych. Powinna to robić ta sama osoba.

Optymalizacja plików danych powinna być natychmiastowa i ciągła. Chcesz dostosować swoje pliki do rzeczywistości dzisiaj i jutro.

### *Kompletny poradnik optymalizacji plików danych produktowych*

Jest to kompleksowy przewodnik dotyczący zarządzania i optymalizacji plików danych.

Ten eBook powie Ci, jak zoptymalizować pliki danych, aby uzyskać lepszy zwrot z inwestycji. Krok po kroku, podając praktyczne przykłady. Mam nadzieję, że pomoże Ci to osiągnąć Twoje cele.

Jeśli masz pytania, daj nam znać. Jesteśmy tutaj aby pomóc!

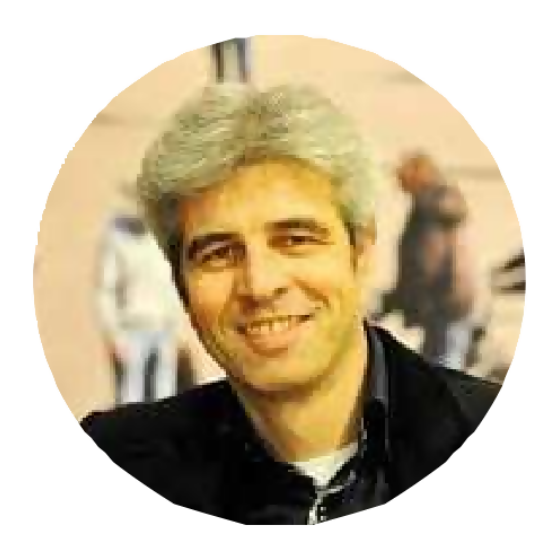

**Jacques van der Wilt** Założyciel i Dyrektor generalny jacques@datafeedwatch.com

## 00.CZYM JEST PLIK DANYCH?

Plik danych to plik, który zawiera wszystkie Twoje produkty i pokazuje wszystkie atrybuty każdego produktu. Przypomina to eksportowanie wszystkich danych produktu ze sklepu.

*"Plik"* może brzmieć nieco technicznie, więc pomyśl o tym jako o swoim katalogu produktów w skoroszycie Excel.

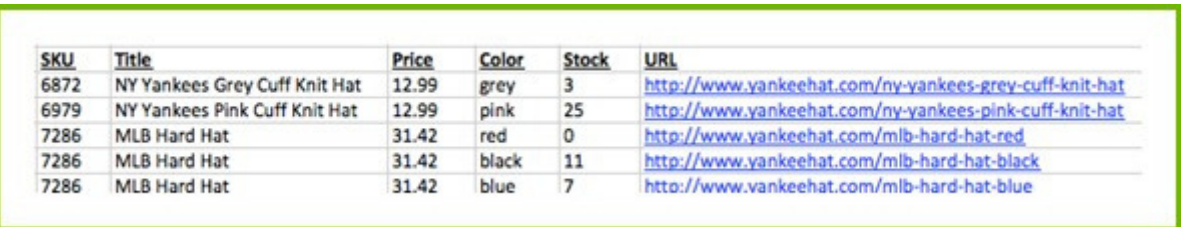

Każdy wiersz zawiera 1 produkt. Nagłówki każdego wiersza pokazują atrybuty. Te nagłówki są również nazywane "polami" pliku danych.

Gdyby to było tak proste, sprzedawca mógłby wyeksportować taki plik ze swojej platformy. Następnie wystarczyłoby przesłać go bezpośrednio ze swojego komputera na dowolny kanał. Jest to nieco bardziej skomplikowane z kilku powodów:

*1. Różne formaty*

Każdy kanał wymaga różnych formatów plików. Sprzedawca musi utworzyć inny plik dla każdego kanału.

*2. Codzienne odświeżanie*

Każdego dnia sprzedawca dokonuje zmian w swoim sklepie internetowym, żeby:

- Dodać nowe produkty i usunąć inne
- Zmienić ceny i dodać produkty do wyprzedaży
- Zaktualizować niedostępne produkty

## 00.CZYM JEST PLIK DANYCH?

Te zmiany muszą być odzwierciedlone w ich plikach danych codziennie powinni tworzyć nowy plik i przesyłać najnowszą wersję do preferowanych kanałów zakupowych.

### *3. Ręczna robota*

Tworzenie nowego pliku dla każdego kanału, ręczna aktualizacja i przesyłanie go kilka razy dziennie to bezsensowna praca dla sprzedawców. Lepiej jest zautomatyzować ten proces i zainwestować czas i zasoby w coś innego.

# ROZDZIAŁ 1

Poznaj wymagania plików

Każdy kanał ma własną specyfikację plików. Oznacza to, że musisz utworzyć oddzielny plik danych dla każdego kanału, na którym chcesz się reklamować. Tworzenie plików danych spełniających wymagania kanałów to krok 1.

Istnieją trzy rodzaje wymagań:

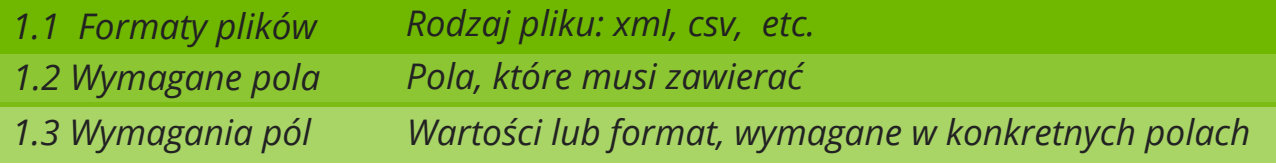

### **1.1 Format pliku danych**

Format pliku odnosi się do rodzaju pliku, którego chce kanał. XML i CSV to najpopularniejsze rodzaje. Istnieją cztery formaty plików, z którymi można spotkać się w płatnych kampaniach.

*Extensive markup language (XML)* - odpowiedni dla zaawansowanych technologicznie sprzedawców i zazwyczaj przesyłany w formacie RSS lub Atom

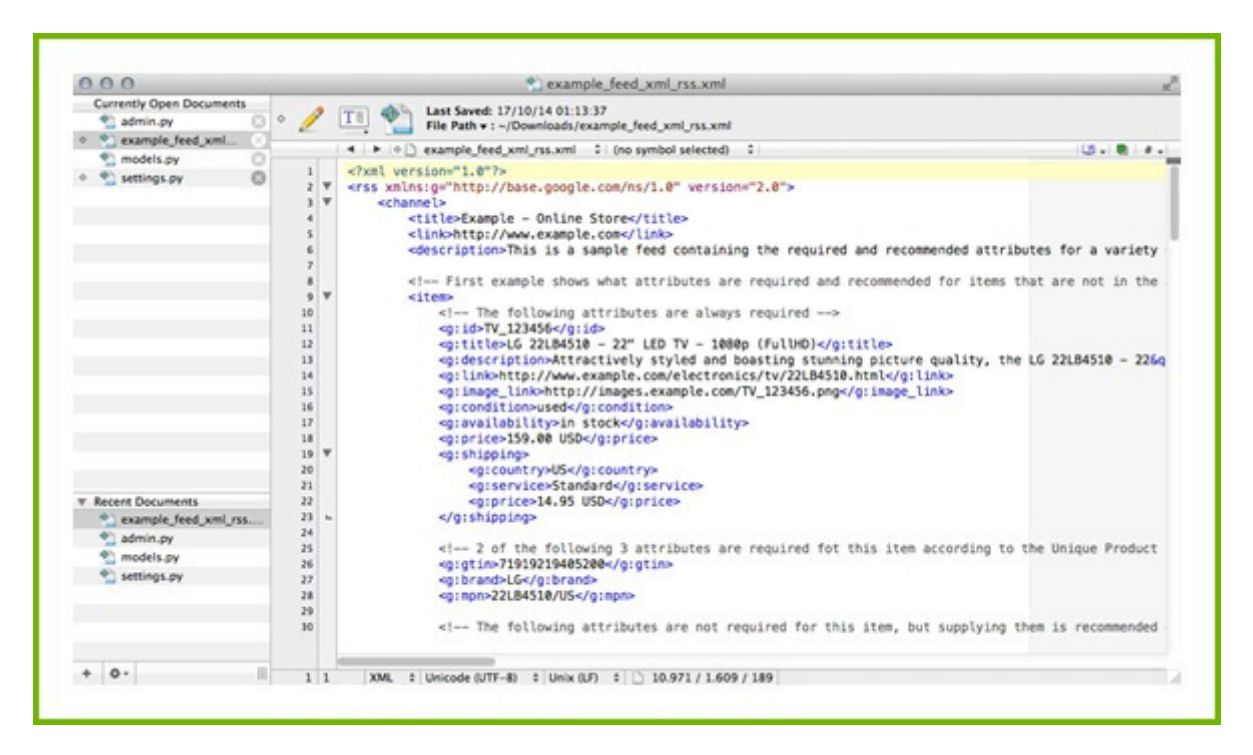

*Comma Separated Values (CSV) –* podobny do pliku Excel. CSV to format, w którym pierwszy wiersz określa nagłówek kolumny (nazwy pól), a każdy produkt jest wymieniony w osobnym wierszu.

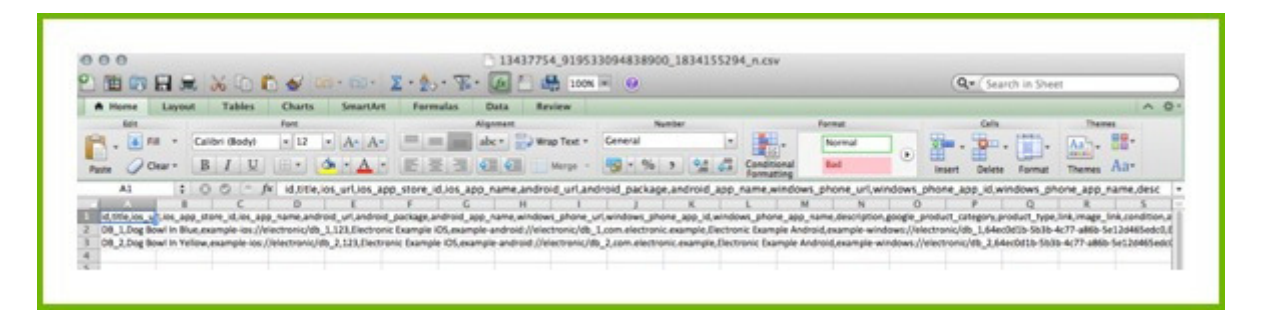

### *Tab delimited (TXT) –* plik tekstowy jest podobny do pliku CSV, ale trudniejszy do odczytania.

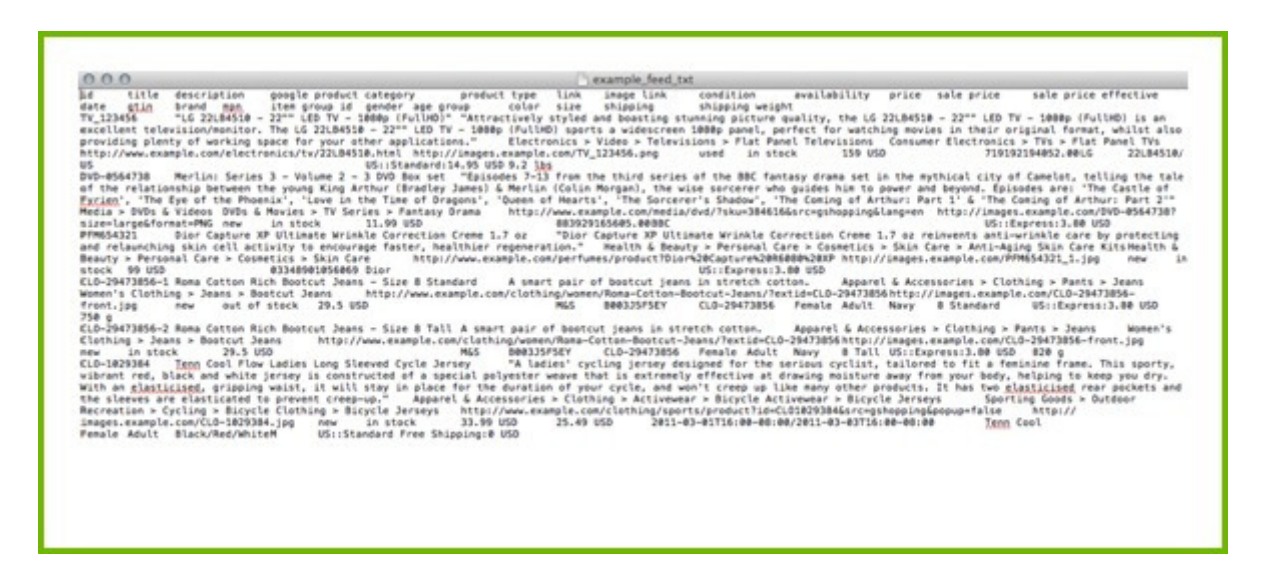

*JavaScript Object Notification (.json) -* jest uważany za niskopoziomową alternatywę dla XML

```
\mathfrak{t}"$schema": "http://json-schema.org/draft-04/schema#",
     "title": "Product",<br>"description": "A product from Acme's catalog",
     "type": "object",
     "properties": {
           "id": {
               "description": "The unique identifier for a product",
               "type": "integer"
           "name": {
               "description": "Name of the product",
               "type": "string"
          },
           "price": {<br>"type": "number",
               "minimum": 0,
               "exclusiveMinimum": true
            tags": {
               ys : {<br>"type": "array",<br>"items": {<br>"type": "string"
               "minItems": 1,
               "uniqueItems": true
          \mathbf{r}},<br>"required": ["id", "name", "price"]
<sup>1</sup>
```
Przed utworzeniem pliku musisz sprawdzić w kanale, jakiego formatu wymagają. Niektóre kanały akceptują wiele formatów.

Alternatywnie, jeśli używasz narzędzia do plików danych, takiego jak **[DataFeedWatch,](http://www.datafeedwatch.pl/)** wszystkie wymagania dotyczące kanałów są wstępnie załadowane. Twoje pliki danych zostaną automatycznie wygenerowane we właściwym formacie.

### **1.2 Wymagane pola**

Każdy kanał wymaga minimalnej ilości informacji, aby móc wyświetlać produkty. Są to wymagane pola. Jeśli nie masz tych pól w pliku, kanał odrzuci Twój plik.

Chociaż wymagania różnią się w zależności od kanału, większość z nich zawsze będzie potrzebować:

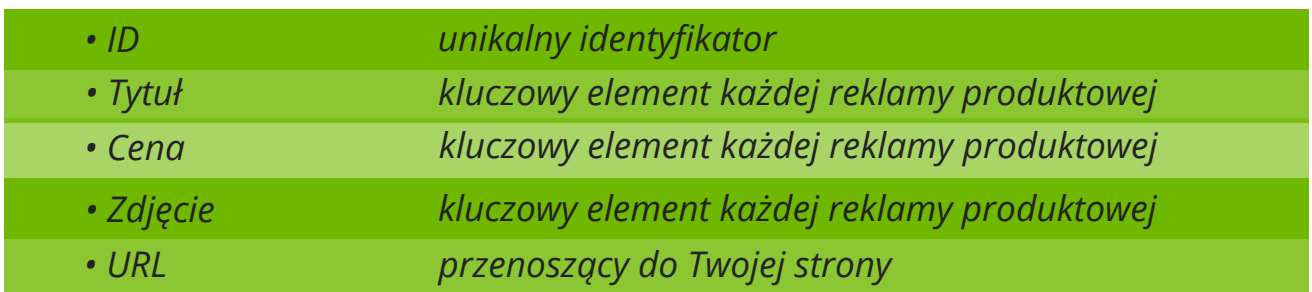

Ponadto kanały często proszą o dużo więcej informacji. Na przykład tutaj są minimalne wymagania dla Zakupów Google:

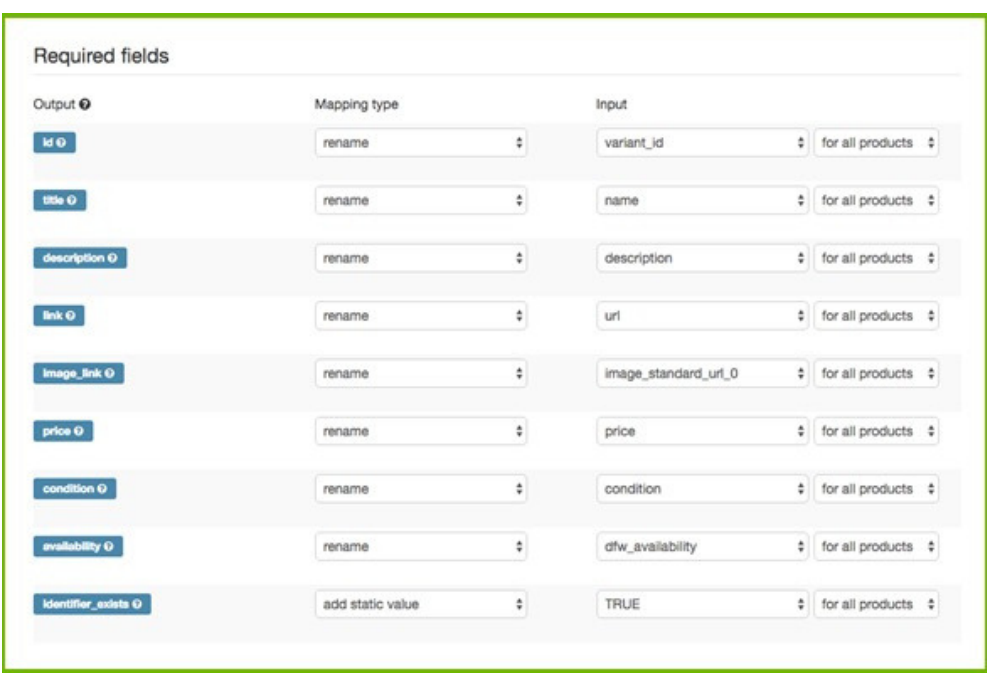

## **1.3 Specyfikacje pól**

Kanały mają czasami bardzo specyficzne wymagania dla poszczególnych pól. Oto najpowszechniejsze przykłady:

*Ograniczona liczba znaków:*

Niektóre pola nie mogą mieć więcej niż określoną liczbę znaków.

Na przykład Google nie akceptuje więcej niż 150 znaków w tytule. W większości przypadków zostanie wyświetlonych 70 lub mniej znaków. Facebook ogranicza tytuł do 100 znaków, podczas gdy Bing jest najbardziej hojny i ma limit 255 znaków.

#### *Predefiniowane wartości:*

*Niektóre pola mają tylko kilka predefiniowanych wartości. Na przykład:*

- Dostępność: preorder, w magazynie, niedostępne, na zamówienie
- Płeć: męskie, damskie, unisex
- Grupa wiekowa: noworodki, niemowlęta, małe dzieci, dzieci, dorośli
- Stan: nowe, używane, odnowione

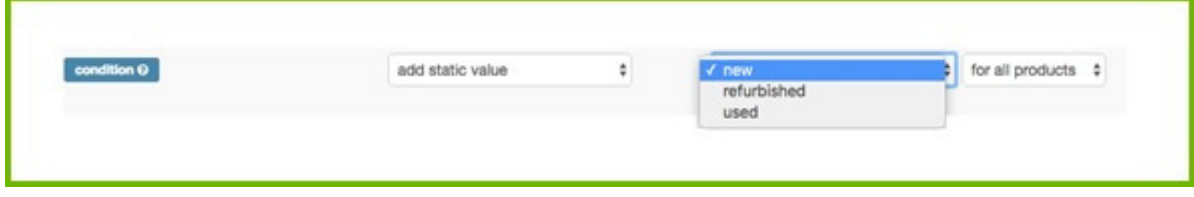

#### *Pola numeryczne.*

Cena, kody UPC lub ISBN, waga przesyłki i koszt wysyłki są polami, dla których dozwolone są tylko wartości liczbowe.

#### *Pola tekstowe.*

Większość atrybutów wymaga formatu alfanumerycznego. Tytuły, opisy, typy produktów i wiele innych wymaga formatu tekstowego.

#### *Pola kategorii.*

Kategorie są zazwyczaj przedefiniowanymi wartościami z taksonomii kanału. Na przykład kategorię Zakupów Google można wyrazić jako identyfikator lub pełną ścieżkę określonego produktu. Na przykład 2271 lub Ubrania i akcesoria > Ubrania > Sukienki.

### **1.4 Specyfikacje plików dla różnych kanałów**

Możesz znaleźć więcej informacji na temat dokładnych specyfikacji plików dla około 40 kanałów **tutaj**. Niektóre kanały podają listy wymaganych pól, chyba że jesteś u nich [zarejestrowany.](http://support.datafeedwatch.com/hc/en-us/sections/200031262-Other-channels-feed-specification)

### **1.5 Najczęstsze problemy z wymaganymi polami**

### **1.5.1 ID produktu**

Ważne jest, aby identyfikator każdego produktu był unikalny. Każdy **wariant** powinien mieć swój unikalny [identyfikator,](https://support.google.com/merchants/answer/7052112?hl=en&visit_id=0-636235375265643020-3181700409&rd=1) nie tylko nadrzędne ID, ale osobne dla wszystkich wariantów.

#### **1.5.2 GTIN**

Niektóre kanały wymagają podania Global Trade Identification Number (GTIN).

Jest to numeryczna wersja kodu kreskowego. Nazywa się UPC w USA i EAN w Europie. GTIN to identyfikator stworzony przez GS1, międzynarodową organizację non-profit. Jest to unikalny identyfikator zgodny ze [międzynarodowymi](https://support.google.com/merchants/answer/7052112?hl=en&visit_id=0-636235375265643020-3181700409&rd=1) standardami.

Google i inne kanały mają bazę danych z większością światowych numerów GTIN, aby dokładnie zidentyfikować każdy produkt i wszystkie jego specyfikacje. Ponadto, jeśli podasz niewłaściwy numer GTIN, Google natychmiast się o tym dowie i odrzuci ten produkt.

Więcej [informacji](http://www.datafeedwatch.com/blog/2016/06/01/finding-gtins-for-your-products/) o tym, jak znaleźć numery GTIN **tutaj.** Jak sprawdzić [poprawność](http://www.datafeedwatch.com/blog/2017/02/15/how-to-validate-your-gtins-in-5-steps/) numerów GTIN dowiesz się **tutaj**. Więcej informacji o wszystkich unikalnych [identyfikatorach](http://www.datafeedwatch.com/blog/2016/06/22/google-shopping-user-case-brand-mpn-and-gtin/) **tutaj**.

### **1.5.3. Tytuł produktu**

Istnieją dwa wymagania dotyczące tytułu, które często prowadzą do odrzucenia pliku przez Google i kilka innych kanałów.

### *DUŻE LITERY!! W Twoich tytułach*

Wiele kanałów nie akceptuje KRZYKLIWEGO tonu!! Dobre narzędzie do plików danych automatycznie usuwa za Ciebie wielkie litery i wykrzykniki. Mimo tego, wciąż chcesz się upewnić, że duże litery są tam, gdzie powinny, więc sprawdź je dla [maksymalnego](https://support.google.com/merchants/answer/7052112?hl=en&visit_id=0-636235375265643020-3181700409&rd=1) efektu. Przykład: zmień tytuł z 'GPS TRACKER' na 'GPS Tracker'.

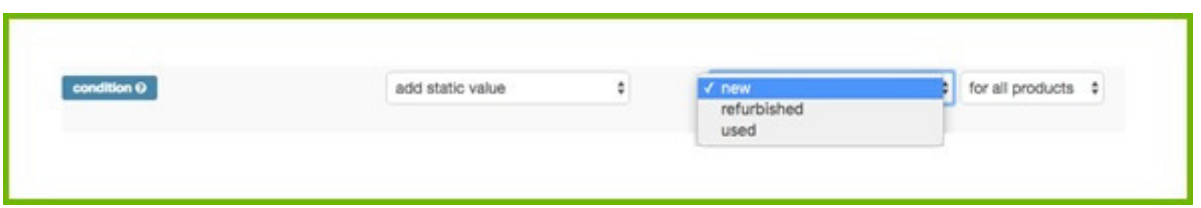

### *Ilość znaków*

Większość kanałów ma limit liczby znaków w tytule. Narzędzie do plików danych powinno obciąć tytuł, aby nie [przekroczył](https://support.google.com/merchants/answer/7052112?hl=en&visit_id=0-636235375265643020-3181700409&rd=1) tego limitu. Jeśli tak się nie stanie, przytnij tytuł prostą regułą.

### **1.5.4 URL**

Istnieje kilka problemów, które mogą się pojawić w przypadku adresów URL produktów:

### *Zła domena*

Po [skonfigurowaniu](https://support.google.com/merchants/answer/7052112?hl=en&visit_id=0-636235375265643020-3181700409&rd=1) Google Merchant Center (GMC) jedną z pierwszych rzeczy, które musisz zrobić, jest przypisanie domeny. Domena adresów URL produktów w Twoim kanale musi pasować dokładnie do domeny zgłoszonej w GMC.

Wiele stron internetowych używa alternatywnych nazw domen. Na przykład sklepy Shopify mają subdomenę Shopify. 'mydomain.myshopify.com'.

Jeśli adresy URL produktów w pliku danych zawierają subdomenę Shopify [\(mydomain.myshopify.com\),](https://support.google.com/merchants/answer/7052112?hl=en&visit_id=0-636235375265643020-3181700409&rd=1) wszystkie produkty w tym kanale zostaną odrzucone. Jest to spowodowane niezgodnością między domeną zgłoszoną w GMC a domeną adresów URL produktów zaimportowanych z pliku danych.

#### **Rozwiązanie**

Aby uniknąć tego problemu, upewnij się, że adresy URL produktów w pliku zawierają tę samą nazwę domeny, co nazwa zgłoszona w GMC. Jeśli tak nie jest, będziesz musiał zastąpić domenę w pliku za pomocą reguł mapowania lub przypisać inną domenę w GMC.

Link: zmień ''ProductURL'' dla wszystkich produktów i zamień '' mydomain.myshopify.com'' na ''mydomain.com'' dla wszystkich produktów.

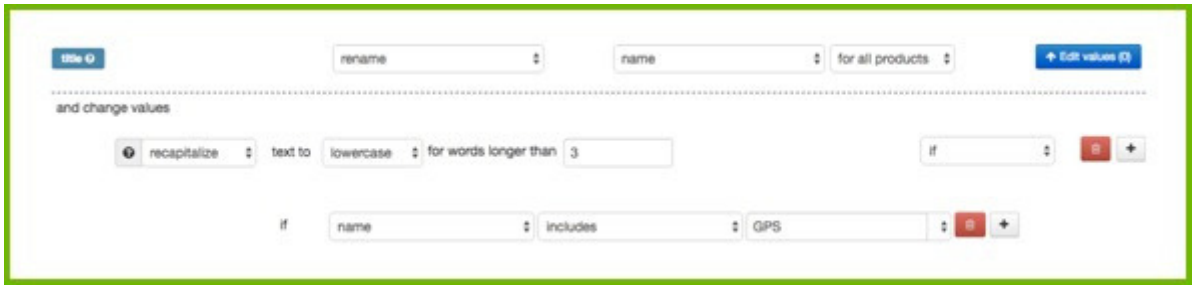

W DataFeedWatch ta zamiana jest wykonywana automatycznie, jeśli domena GMC (wprowadzona w [DataFeedWatch\)](https://support.google.com/merchants/answer/7052112?hl=en&visit_id=0-636235375265643020-3181700409&rd=1) różni się od domeny w adresach URL produktów.

#### *https*

Czasami plik danych zawiera regularne adresy URL http, ale strony produktu znajdują się w adresie URL https. [Doprowadzi](https://support.google.com/merchants/answer/7052112?hl=en&visit_id=0-636235375265643020-3181700409&rd=1) to do odrzucenia pliku, ale może zostać szybko naprawione przez zasadę "zastąp". Zmień "url" dla wszystkich produktów i zamień "http" na ''https''

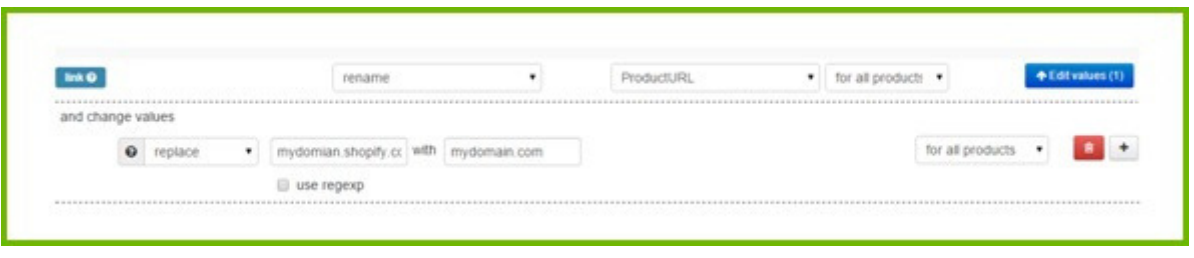

*Adresy URL wariantów i różne ceny wariantów*

Wielu sprzedawców oferujących warianty ma tylko jedną stronę produktu (1 URL) z rozwijaną listą rozmiarów, kolorów lub innych opcji wariantowych. Jeśli wszystkie warianty produktu mają tę samą cenę, nie stanowi to problemu.

Jeśli cena wariantów tego samego produktu jest różna, może to prowadzić do odrzucenia tych produktów przez Google lub inne kanały. Cena wariantu [wymienionego](https://support.google.com/merchants/answer/7052112?hl=en&visit_id=0-636235375265643020-3181700409&rd=1) w pliku danych nie jest równa cenie podanej w odpowiednim adresie URL produktu (ponieważ ta cena pokazuje tylko, czy ten wariant jest wybrany z rozwijanego menu).

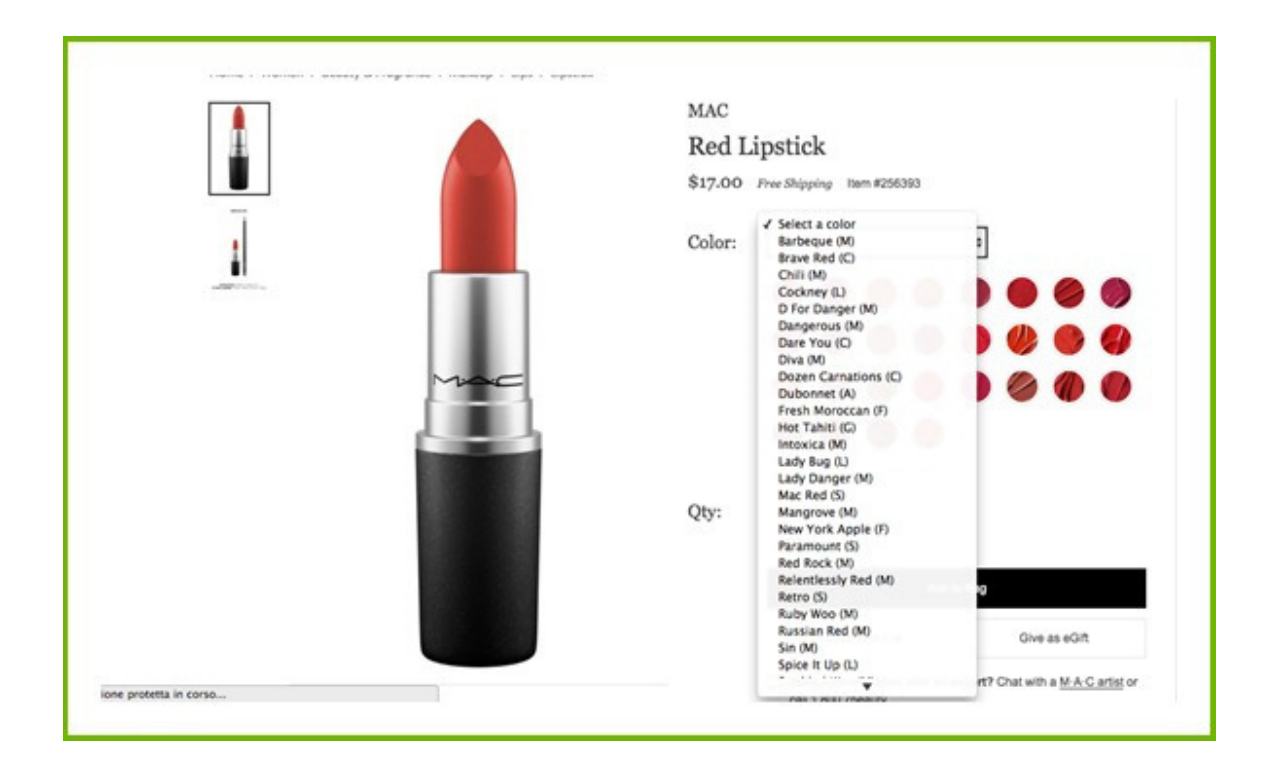

#### **Rozwiązanie**

Większość platform e-commerce [wyeksportuje](https://support.google.com/merchants/answer/7052112?hl=en&visit_id=0-636235375265643020-3181700409&rd=1) unikalny adres URL dla każdego wariantu. Jeśli podasz ten adres URL w pliku danych, problem zostanie rozwiązany.

Jeśli nie masz unikatowych adresów URL w źródłowym pliku danych, możesz tworzyć adresy URL, łącząc "nadrzędny adres URL" z unikalnym atrybutem (takim jak identyfikator wariantu).

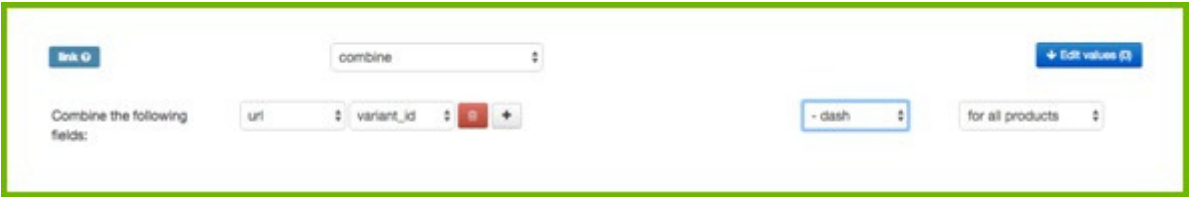

Pamiętaj, że musisz wiedzieć, w jaki sposób adresy URL w Twoim sklepie są ["uporządkowane";](https://support.google.com/merchants/answer/7052112?hl=en&visit_id=0-636235375265643020-3181700409&rd=1) będzie działać tylko wtedy, gdy nowe, unikalne adresy URL, które utworzysz, prowadzą do strony produktu dla każdego wariantu.

### **1.5.5 Cena**

Cena jest kolejnym obszarem, który podlega intensywnej analizie: Google i inne kanały sprawdzą, czy cena w pliku jest równa cenie na stronie produktu. Jeśli tak nie jest, odrzucą ten produkt. Oto najczęściej spotykane poprawki, które detaliści muszą wprowadzić do swojej ceny.

Nieaktualna cena

Jeśli cena na Twojej stronie ulegnie zmianie, Twój plik musi zostać [zaktualizowany.](http://www.datafeedwatch.com/blog/2016/06/27/why-multiple-feed-updates-increase-profits/) Dzięki narzędziu do plików danych codzienne aktualizacje będą się odbywały automatycznie.

Jeśli zmieniasz cenę kilka razy dziennie, na pewno chcesz odpowiednio zaktualizować pliki danych. To samo dotyczy produktów, które są w promocji.

Przeczytaj **więcej info** o korzyściach płynących z wykonywania wielu aktualizacji dziennie.

#### *VAT*

Jeśli Twój sklep [internetowy](https://support.google.com/merchants/answer/7052112?hl=en&visit_id=0-636235375265643020-3181700409&rd=1) eksportuje ceny bez VAT, ale na stronach produktów podana jest cena z VAT, możesz zastosować prostą poprawkę. "Przelicz ponownie" swoje ceny, aby uwzględnić podatek VAT (pomnóż przez 1.21, aby dodać 21%) i wprowadź nową cenę w pliku kanału.

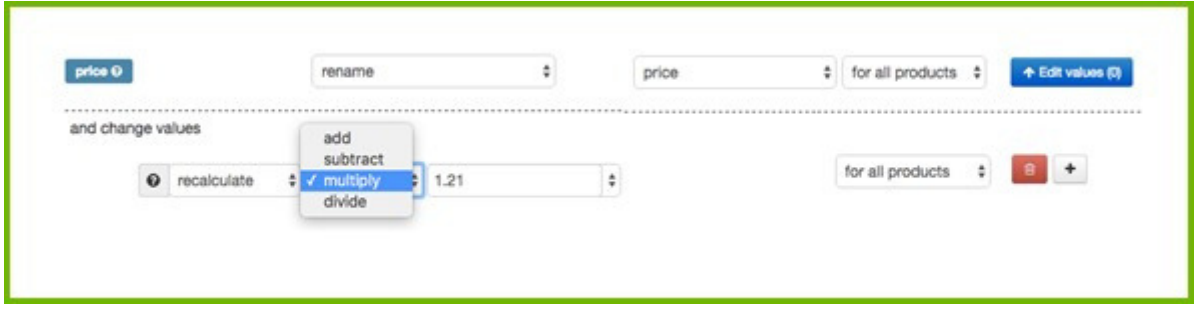

### *Zbyt wiele miejsc po przecinku*

Wyobraź sobie, że tworzysz pole cenowe dla kanału, który akceptuje 2 miejsca po przecinku (np. 12.45), a Twoje ceny mają 4 (12.4500). Musisz odciąć ostatnie 2 cyfry, aby upewnić się, że Twoje produkty nie zostaną [odrzucone.](http://www.datafeedwatch.com/blog/2016/06/27/why-multiple-feed-updates-increase-profits/)

Zasady z **Regular [Expressions](http://www.regular-expressions.info/) (RegExp**) zrobią to za Ciebie. W narzędziu do plików danych możesz utworzyć regułę taką jak ta:

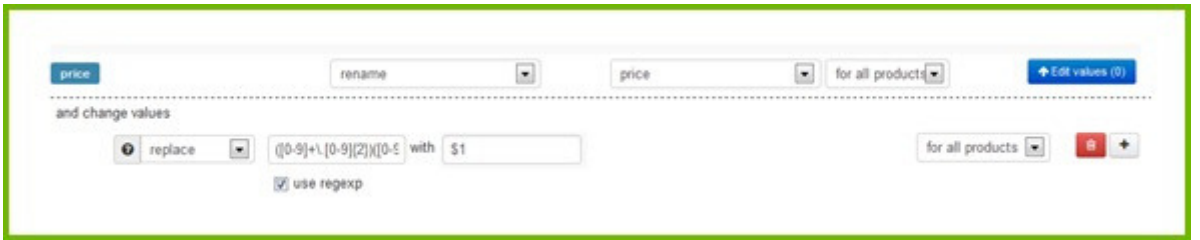

To bardzo proste, prawda? Jeśli nie jesteś zaznajomiony z RegEx, po prostu wyślij wiadomość do personelu pomocy technicznej narzędzia do plików danych – a otrzymasz potrzebne wyrażenie regularne.

### *Ceny wyprzedażowe*

Jeśli masz produkty w wyprzedaży, musisz upewnić się, że cena wyprzedaży jest [odwzorowana](https://support.google.com/merchants/answer/7052112?hl=en&visit_id=0-636235375265643020-3181700409&rd=1) w Twoim pliku. Jeśli tak nie jest:

- Google i inne kanały odrzucą Twój plik.
- Nie zarobisz na wyprzedaży, jeżeli nie [zakomunikujesz](https://support.google.com/merchants/answer/7052112?hl=en&visit_id=0-636235375265643020-3181700409&rd=1) niższej ceny.

Zdefiniowanie [ceny\\_wyprzedaży](https://support.google.com/merchants/answer/7052112?hl=en&visit_id=0-636235375265643020-3181700409&rd=1) oraz ramy jej czasowej daje Zakupom Google możliwość wyświetlania reklam produktów oznaczonych jako "Wyprzedaż", co czyni je bardziej atrakcyjnymi dla potencjalnych nabywców.

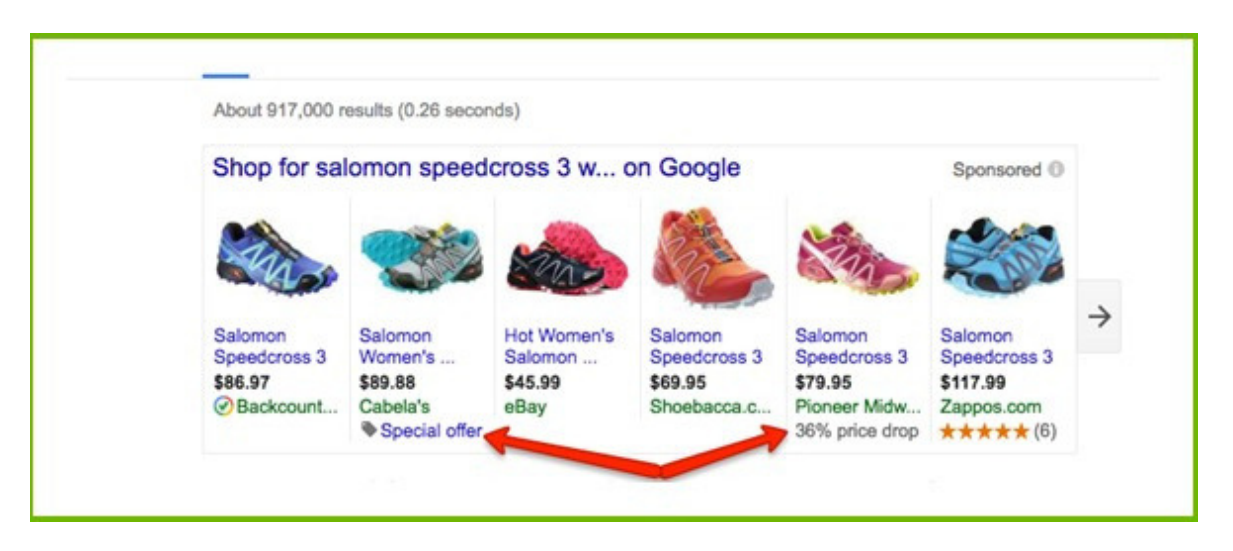

Jeżeli nie masz oddzielnego pola *[cena\\_wyprzedaży](http://www.regular-expressions.info/)*, nie sprawi to problemu dla Google (również mają oddzielne pole *cena\_wyprzedaży*). Jednak niektóre kanały mają tylko jedno pole ceny. Musi ono zawierać normalną cenę lub obniżoną cenę, jeśli taka istnieje.

Oto jak to możesz zrobić: zmień pole ceny jeżeli *cena\_wyprzedaży* jest pusta LUB posiada *cena\_wyprzedaży* innych produktów.

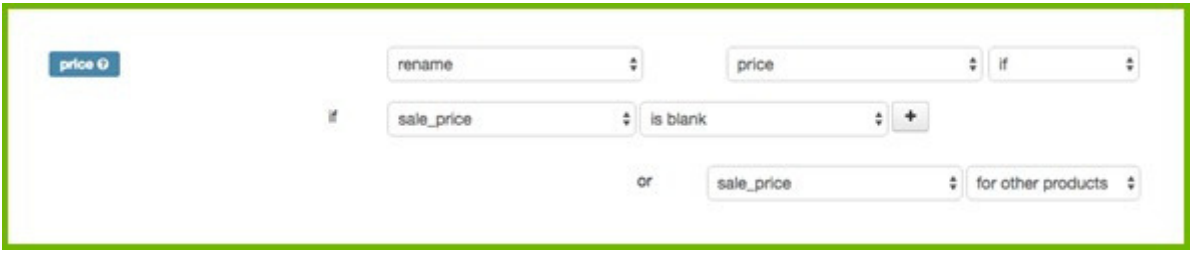

Zazwyczaj pole wejściowe dla ceny wyprzedaży zawiera tylko wartość produktów, które są w [wyprzedaży;](https://support.google.com/merchants/answer/7052112?hl=en&visit_id=0-636235375265643020-3181700409&rd=1) dla innych produktów jest puste.

### **1.5.6 Wysyłka i podatki**

W przypadku Zakupów Google, **Google Merchant Center** jest [najlepszym](https://support.google.com/merchants/answer/6069284?hl=it) miejscem do tworzenia ustawień wysyłki i podatków.

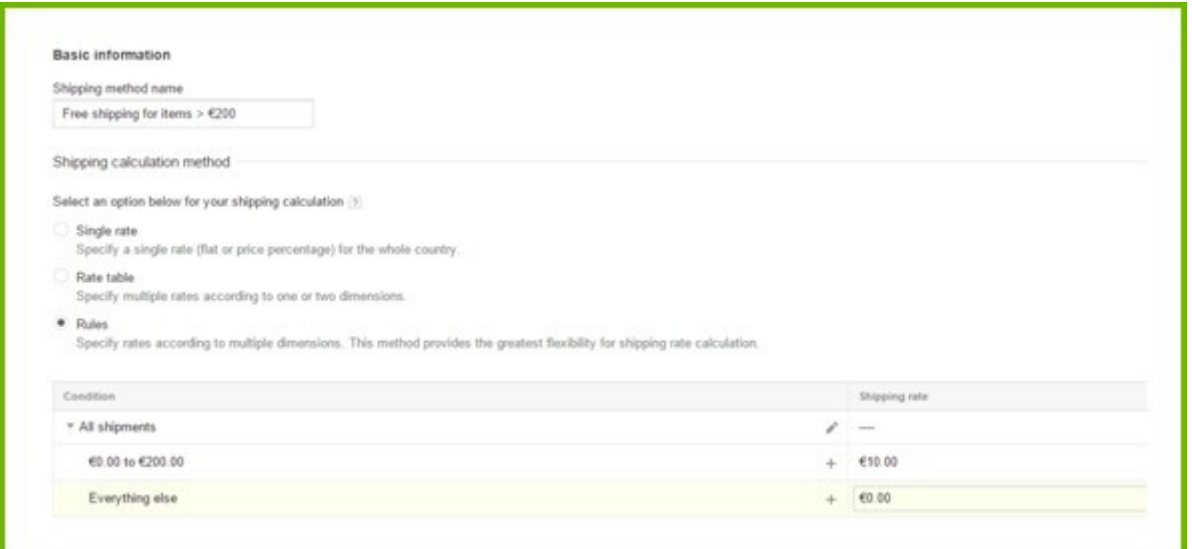

Jeśli masz strukturę kosztów wysyłki zbyt złożoną dla Merchant Center, musisz ją utworzyć w swoim pliku. Dla [większości](https://support.google.com/merchants/answer/7052112?hl=en&visit_id=0-636235375265643020-3181700409&rd=1) *innych kanałów*, musisz także dodać koszt wysyłki do swojego pliku.

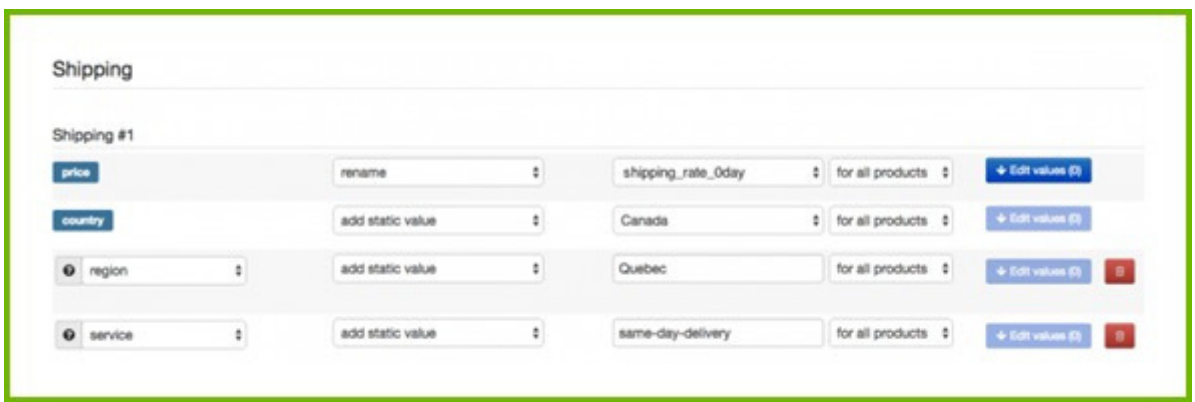

*Pamiętaj, że stawki [ustawione](https://support.google.com/merchants/answer/7052112?hl=en&visit_id=0-636235375265643020-3181700409&rd=1) w Twoim pliku nadpiszą stawki ustawione w Twoim Google Merchant Center!*

# ROZDZIAŁ 2

Popraw jakość pliku

Po spełnieniu wszystkich wymagań, Twój plik jest gotowy. Możesz rozpocząć reklamowanie w wybranych kanałach handlowych. Tutaj dopiero robi się ciekawie. To właśnie odróżnia amatorów od profesjonalistów. Oznacza to, że jeśli plik jest odpowiednio zoptymalizowany, to wygeneruje lepszy ruch z większym prawdopodobieństwem zakupu.

Jest na to proste uzasadnienie:

- Im więcej informacji podasz kanałowi, tym lepiej kanał może dopasować produkty do tego, czego szuka konsument.
- Im bardziej szczegółowe informacje w reklamie produktu, tym większe prawdopodobieństwo, że konsument kliknie i kupi.

### **Lepsze informacje prowadzą do wyższego CTR i współczynnika konwersji.**

Ten rozdział pokaże następujące sposoby poprawy jakości kanału danych:

- 2.1 Twórz lepsze TYTUŁY
- 2.2 Rozwiń swoje OPISY
- 2.3 Popraw ZDJĘCIA
- 2.4 Ustaw DOSTĘPNOŚĆ
- 2.5 Dodaj BRAKUJĄCE POLA
- 2.6 Stwórz KATEGORIE
- 2.7 Wybierz WARIANTY lub MACIERZYSTE
- 2.8 Zaplanuj WIELE AKTUALIZACJI dziennie

### **2.1 Twórz lepsze TYTUŁY**

Tytuł jest jednym z najważniejszych elementów w Twoim pliku danych, ponieważ jest wyświetlany w reklamie produktu. Optymalizacja tytułu jest ważna, ponieważ zarówno konsument, jak i algorytmy kanału patrzą na (kluczowe) słowa w tytule.

### **2.1.1 Wpisz markę, kolor i inne istotne cechy**

Tytuł powinien być trafny i przekonujący, aby nakłonić kupujących do kliknięcia Twojego PLA zamiast któregoś obok.

Jeśli sprzedajesz zegarki, nie chcesz, aby tytułem było po prostu JR 1436. To nic nie znaczy. Chcesz, żeby pokazywał najważniejsze informacje; Zegarek męski Fossil JR1436. Upewnij się więc, że w tytule zawarłeś markę (Fossil) i typ produktu (zegarek męski).

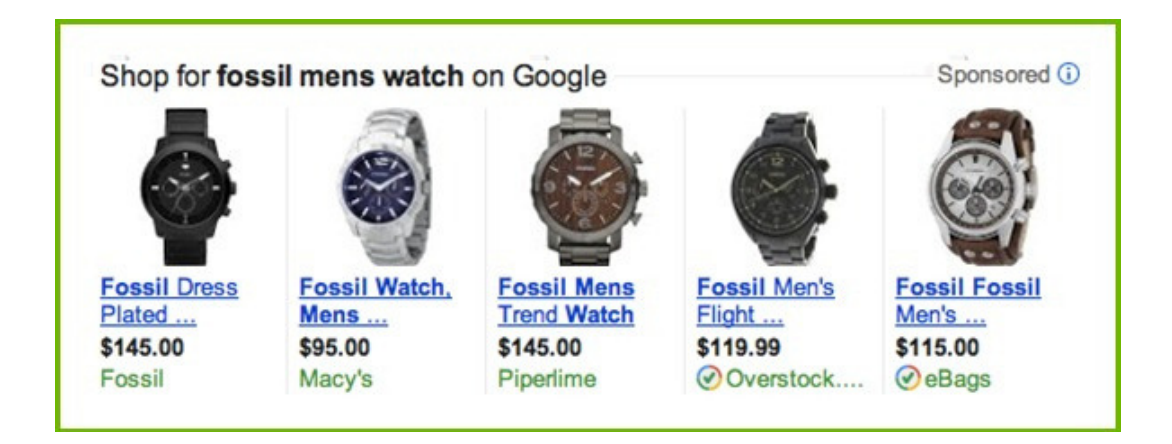

Zapytania zawierające markę, typ produktu, kolor, rozmiar, płeć i inne atrybuty wskazują, że kupujący jest już na zaawansowanym etapie procesu zakupu. Dłuższe wyszukiwania z dużym prawdopodobieństwem ulegną konwersji w porównaniu z krótszymi wyszukiwaniami zawierającymi tylko markę i typ produktu.

#### *Co powinien zawierać tytuł?*

Atrybuty, które chcesz uwzględnić, zależą od pionu, w którym się znajdujesz. Oto wykres z najlepszymi praktykami w zakresie strukturyzacji tytułów na podstawie kategorii:

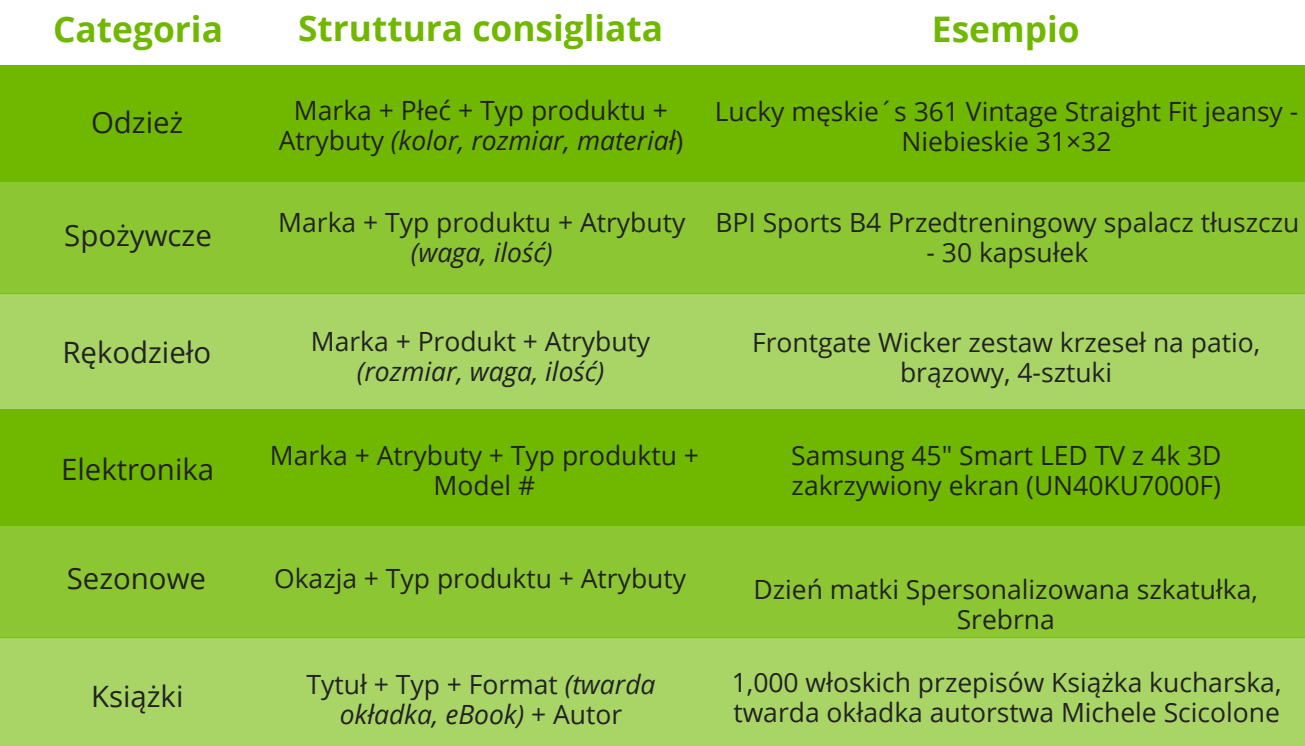

### **2.1.2 Dołącz słowa kluczowe**

Upewnij się, że ważne słowa kluczowe są zawarte w tytule. Użyj raportu wyszukiwanego hasła, aby sprawdzić, które zapytania zostały przekonwertowane i użyj ich w swoich tytułach. Powinieneś także odzwierciedlać informacje o produkcie ze strony internetowej, więc gdy użytkownicy klikną reklamę, znajdą te same informacje w witrynie docelowej.

### **2.1.3 Umieść najważniejsze informacje najpierw**

Google pokaże tak dużo z tytułów produktów, ile się da. Często będą przycinane i będzie wyświetlanych tylko 70 lub mniej znaków. Dlatego upewnij się, że najważniejsze informacje umieszczasz z przodu.

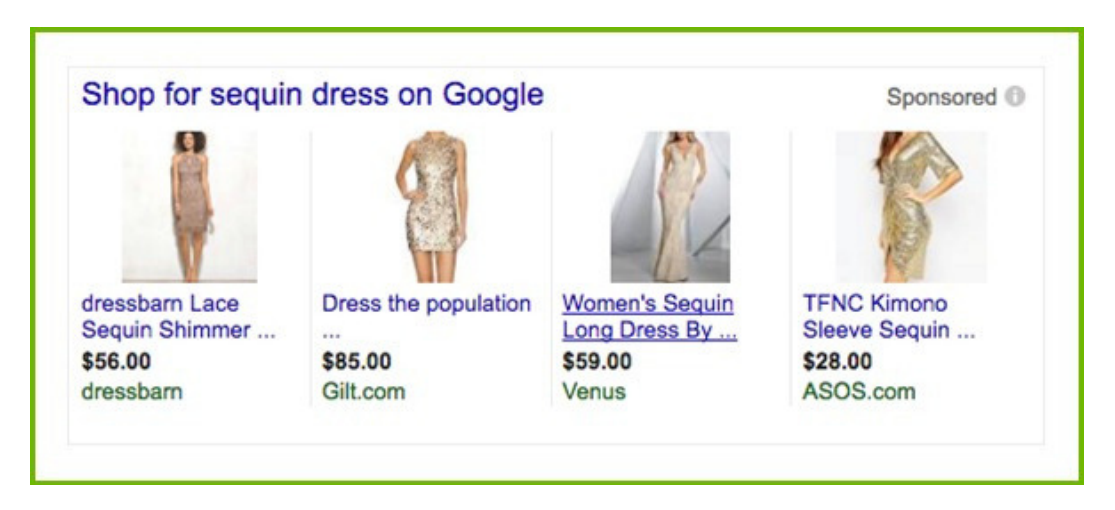

### **2.2 Rozwiń swoje OPISY**

Osoby, które kliknęły w reklamę produktu, są zainteresowane zdobyciem większej ilości informacji o danym produkcie. Opis dostarczy im bardziej szczegółowych informacji i, miejmy nadzieję, przekona ich do zakupu produktu.

### *Uporządkuj opisy*

Upewnij się, że Twoje opisy są dobrze napisane i wprowadź poprawki, jeśli to konieczne.

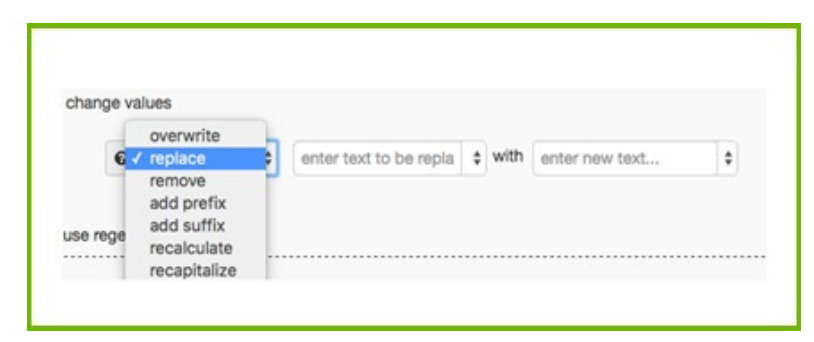

#### *Dodaj istotne informacje*

Upewnij się, że opis zawiera wszystkie szczegóły, których może szukać klient. Jeśli nie, dodaj dodatkowe informacje, łącząc opis z innymi atrybutami.

Na przykład połącz opis z *darmową dostawą, kolorem, rozmiarem oraz materiałem* we wszystkich produktach.

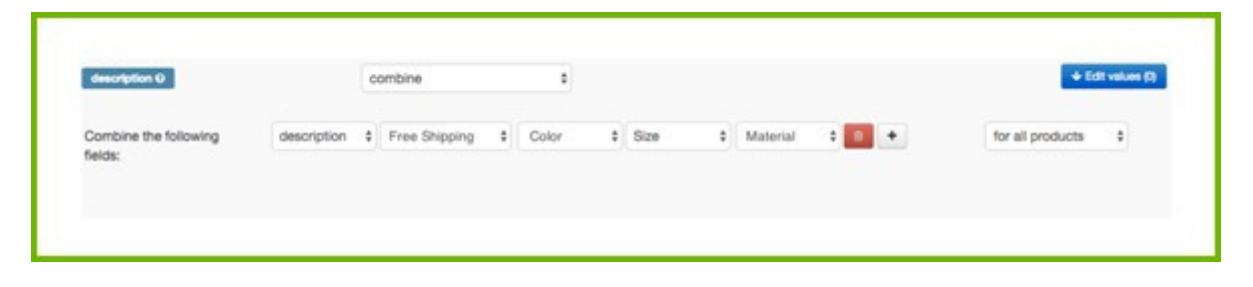

*Co jeśli nie masz opisu?*

Jeśli Twoje produkty nie mają opisu (lub nie zostały one wyeksportowane ze sklepu), możesz je utworzyć, łącząc zwykły tekst, typ produktu, tytuł i wszystkie odpowiednie atrybuty.

### **2.3 Popraw swoje ZDJĘCIA**

Zdjęcie produktu jest najważniejszą częścią każdej reklamy produktu. Obraz dominuje w reklamie, a ludzie bardziej skupiają się na obrazach, a mniej na tekście. Ważne jest, aby Twój plik zawierał najlepsze zdjęcie i, jeśli to możliwe, wiele obrazów każdego produktu.

### **2.3.1 Wybierz NAJLEPSZE ZDJĘCIE**

Oto trzy najczęściej spotykane problemy związane ze zdjęciami.

#### *Zły kolor / wariant*

Produkt często ma różne warianty kolorystyczne. Każdy kolor ma własne zdjęcie w pliku. Jeśli nie połączysz niebieskiego produktu z niebieskim zdjęciem, w wynikach wyszukiwania może pojawić się każdy inny kolor.

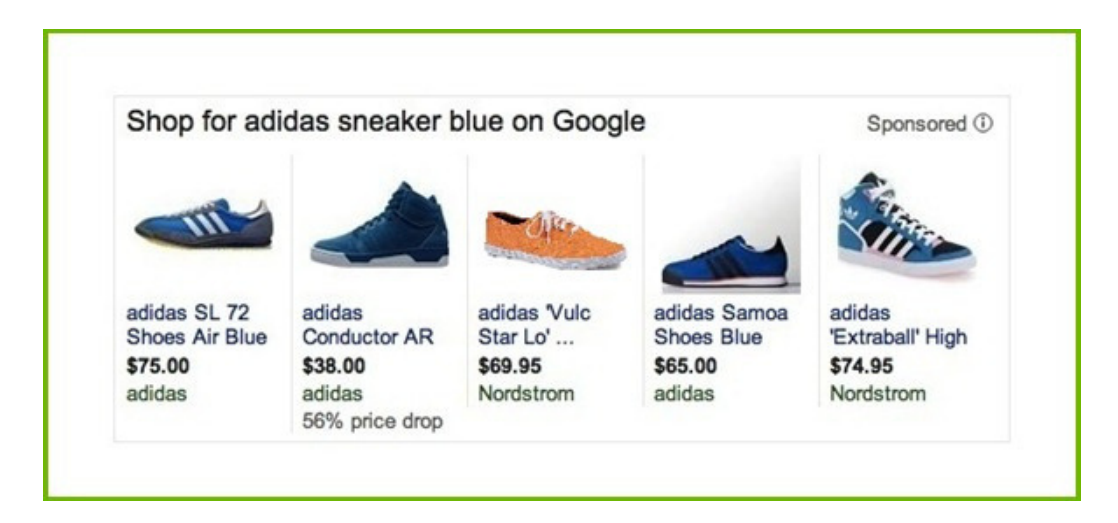

### *Odrzucenia. Obrazy z tekstem*

Czasami obrazy zawierają tekst, na przykład Bezpłatną wysyłkę lub Wyprzedaż. Google i inne kanały odrzucają produkty z tymi nakładkami tekstowymi. Upewnij się, że w Twoim pliku nie pojawiają się obrazy z tekstem.

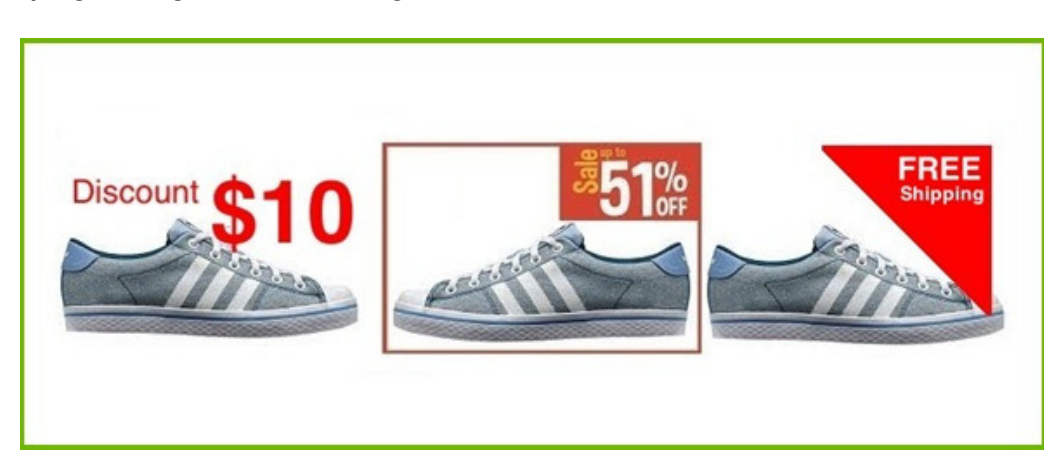

#### *Wyświetlanie najgorszego zdjęcia*

Masz kilka zdjęć na swojej stronie, które pokazują produkt pod różnymi kątami lub w różnych sytuacjach. W pliku jednak chcesz, aby głównym obrazem był ten, który sprzeda produkt. Bez żadnej kontroli nad obrazami Twój plik może zawierać obraz, który pokazuje dolną lub tylną część produktu.

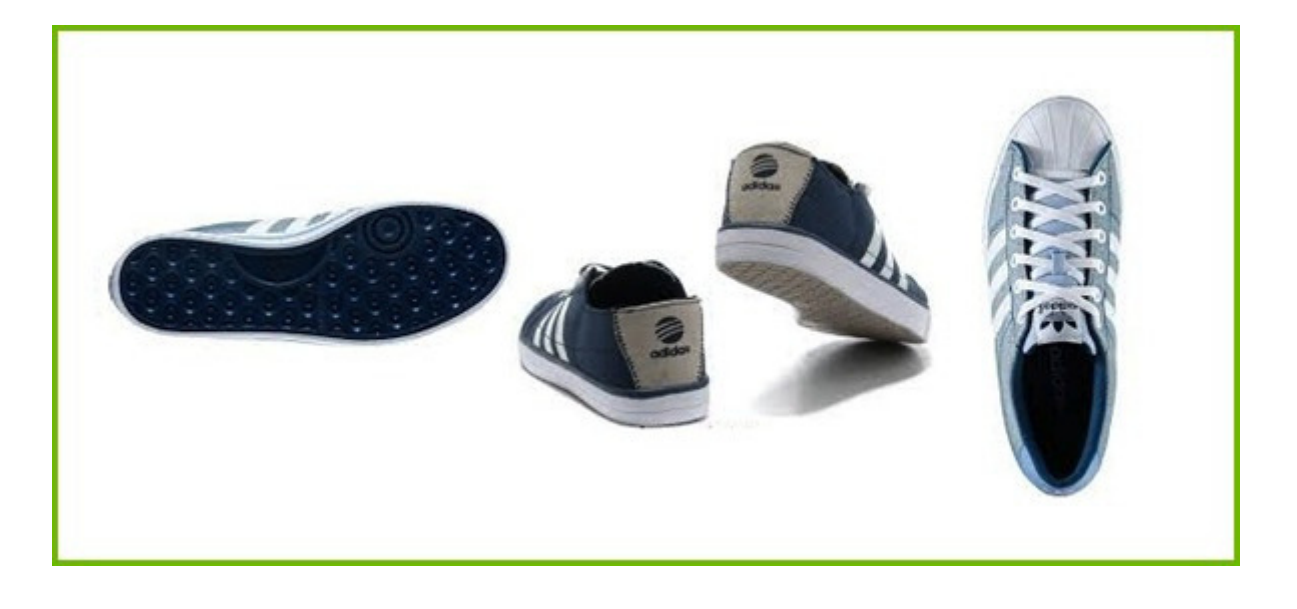

#### *Rozwiązania*

Możesz utworzyć pole wejściowe zawierające wszystkie najlepsze obrazy dla każdego produktu, dzięki czemu łatwo jest zmapować obraz z tego pola. Jeśli tak nie jest, może być konieczna zmiana wszystkich obrazów w sklepie internetowym. To może być dość żmudne zadanie, więc lepiej korzystać z narzędzia do plików danych, które pozwala wybrać najlepszy obraz produktu dla Twojego pliku.

### W [DataFeedWatch](http://www.datafeedwatch.com/blog/2015/01/13/default-image-selector-select-best-images-shopping-feeds/) oferujemy **Wybór domyślnego obrazu**:

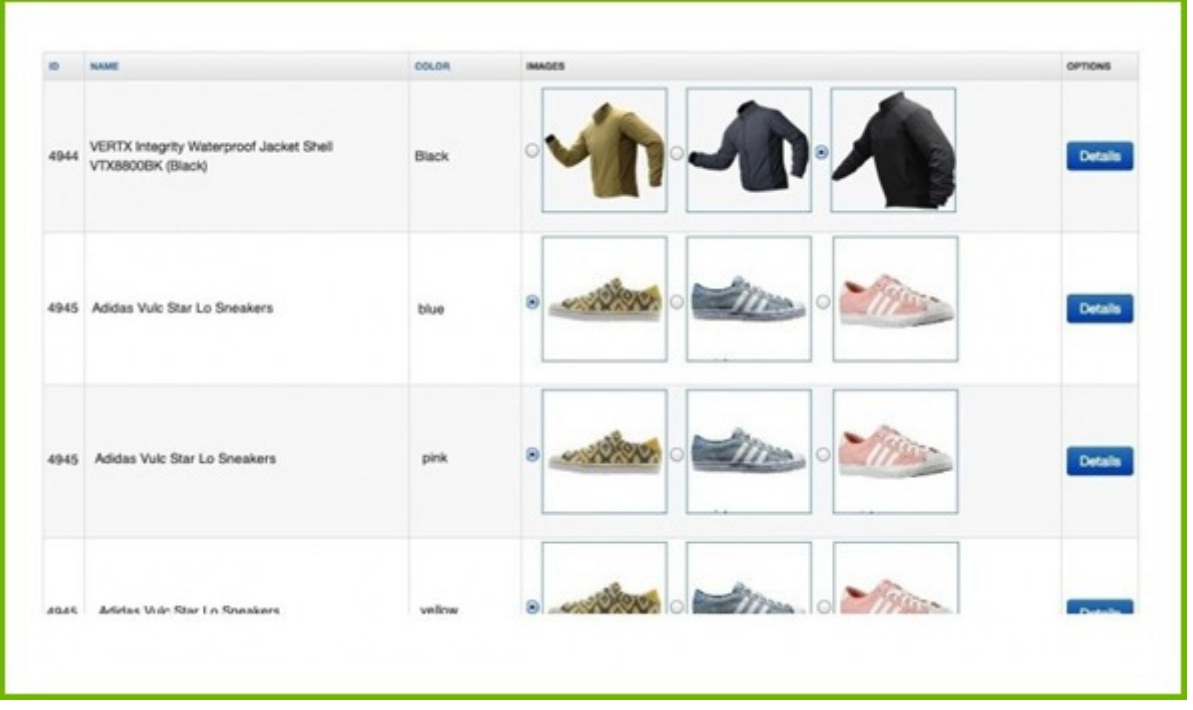

Możesz ręcznie wybrać najlepszy obraz, średnio 1500 produktów na godzinę. To wciąż żmudna praca, ale okaże się opłacalna, co poskutkuje wyższymi CTR i większą sprzedażą.

### **2.3.2 Dodawaj KILKA ZDJĘĆ**

Kanały sprzedażowe często pokazują wiele obrazów produktu. Wyświetlą główny obraz z klikalnymi miniaturami z boku:

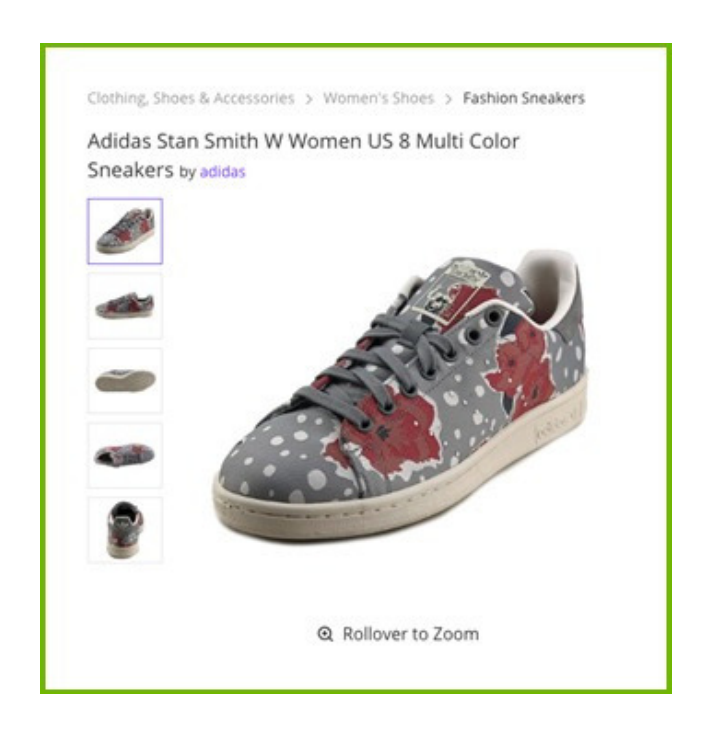

Jest to przekonujący widok, dlatego warto dodać wszystkie swoje obrazy do pliku.

## **2.4 Ustaw DOSTĘPNOŚĆ**

Istotne jest, aby reklamować tylko produkty, które są dostępne (w magazynie), aby nie doszło do:

- reklamowania produktów, których nie możesz dostarczyć (i żeby nie marnować pieniędzy na reklamę).
- zmniejszenia sprzedaży przez nie reklamowanie produktów, które są gotowe do wysyłki.

Google chce, abyś uwzględnił wszystkie produkty w swoim pliku i wskazał, które z nich są dostępne. Pole 'Dostępność´ wskazuje, czy produkt jest "w magazynie", czy "brak towaru". Jeśli jest ustawione na "brak towaru", Google nie wyświetli reklamy dla tego konkretnego przedmiotu.

Możesz utworzyć jedną prostą regułę w narzędziu, aby ustawić dostępność automatycznie, na podstawie pola takiego jak Ilość lub Stan magazynowy.

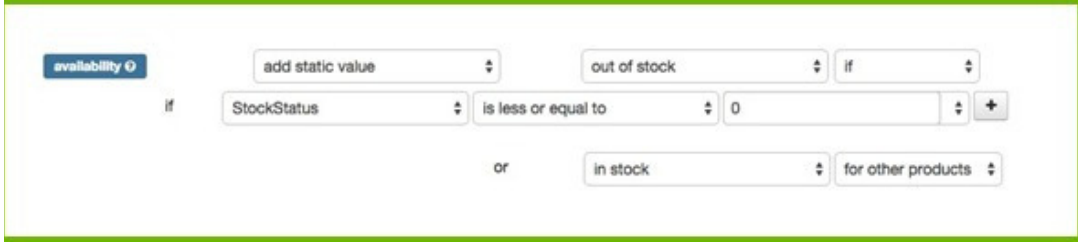

W przypadku innych kanałów wyklucz wszystkie produkty z pliku danych (podobną zasadą), których masz 1 lub mniej w magazynie.

## **2.5 Dodaj BRAKUJĄCE POLA**

Czasami Twój produkt nie zawiera pewnych atrybutów (pól), które są obowiązkowe lub potrzebne do optymalizacji jakości pliku. Najbardziej oczywiste przykłady to:

- **Kolor:** Google wymaga koloru w osobnym polu w przypadku handlowców, którzy sprzedają odzież. Na większości innych kanałów nie jest to obowiązkowe, ale pole koloru nadal pomaga dopasować produkt do zapytań wyszukiwania
- **Typ produktu:** nigdy nie obowiązkowe, ale przydatne w strategii ustalania stawek. (zobacz również 3.3)
- **Marka:** inny atrybut, który umożliwia kanałom sprzedażowym porównywanie produktów.

Tego typu atrybuty są zwykle wymieniane w innych polach (takich jak Opis lub Tytuł). Za pomocą narzędzia do plików danych można łatwo wyodrębnić te atrybuty i dodać je jako oddzielne pole.

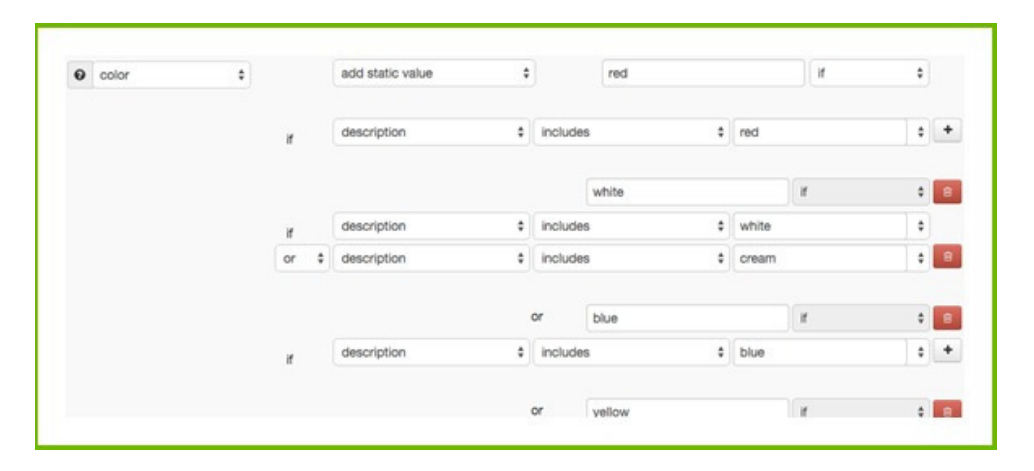

### **Dodaj jak najwięcej atrybutów**

Ogólnie jakość pliku danych wzrasta wraz z każdą dodawaną informacją. Więcej informacji umożliwia kanałowi sprzedażowemu lepsze dopasowanie produktu do wyszukiwanego hasła (a tym samym zwiększenie współczynnika konwersji) i porównanie produktów z ofertami innych sprzedawców.

#### *Pola opcjonalne*

Chociaż nie są wymagane, pola opcjonalne mogą być kopalnią złota. Pola takie jak koszt wysyłki, cena wyprzedażowa, typy produktów i inne mogą być rzeczywistymi wzmacniaczami zwrotu z inwestycji, ponieważ produkty nie tylko będą częściej pojawiać się w wyszukiwanych zapytaniach, ale także będą lepiej konwertować.

### *Pola niestandardowe*

Niektóre kanały umożliwiają nawet przesyłanie informacji w polu, które można nazwać samodzielnie. To dobre rozwiązanie, jeśli chcesz dołączyć atrybut do swojego pliku danych, na który kanały nie mają przygotowanego pola.

### **2.6 Stwórz KATEGORIE**

Większość kanałów wymaga od reklamodawców podawania kategorii produktów.

Taksonomia ma kluczowe znaczenie dla reklam produktów, ponieważ pomaga kanałom określić, czy produkty w pliku są dobrze dopasowane do danego zapytania kupującego.

Niektóre kanały nie wymagają kategorii ani nie przyjmują własnych typów produktów ani nie stosują się do taksonomii Google. To dopiero proste!

Niemniej jednak taksonomia jest ważna na wszystkich kanałach, ale w szczególności w Zakupach Google, ponieważ:

- Właściwa kategoria zwiększa prawdopodobieństwo, że Twoje produkty pojawią się w odpowiednich wyszukiwaniach, a Twoje CTR się poprawi
- Dzięki lepszym współczynnikom CTR reklamy produktów będą miały większą szansę konkurowania z podobnymi produktami
- Jeśli Twoje reklamy staną się bardziej trafne, koszty Twoich PLA spadną
- Inne kanały korzystają z kategorii produktów Google: Bing Shopping, Dynamiczne reklamy produktów Facebook, Criteo, więc kiedy już wybierzesz odpowiednie kategorie dla Google, możesz kontynuować i rozwijać swoją strategię wielokanałową
- Jeśli sprzedajesz w więcej niż jednym kraju i masz zmapowane kategorie w języku angielskim, możesz użyć kategoryzacji dla wszystkich innych krajów, w których są obecne Zakupy Google.

Jeżeli mapowanie kategorii jest Twoją piętą achillesową to sugerujemy [przeczytanie](http://www.datafeedwatch.com/blog/2016/11/23/google-product-category-how-to-get-it-right-without-going-crazy/) tego poradnika, jak **mapować kategorie w Zakupach Google** bez utraty zmysłów.

### **2.7 Wybierz WARIANTY lub MACIERZYSTE**

Czy należy uwzględnić wszystkie warianty w pliku danych dla Google i innych kanałów, czy tylko produkty [macierzyste?](http://www.datafeedwatch.com/blog/2016/11/23/google-product-category-how-to-get-it-right-without-going-crazy/) Każda decyzja ma plusy i minusy, więc zobaczmy, na którą opcję powinieneś się zdecydować.

### **2.7.1 Kiedy używać Wariantów?**

### Czym są warianty?

Warianty to grupa [identycznych](http://www.datafeedwatch.com/blog/2016/11/23/google-product-category-how-to-get-it-right-without-going-crazy/) produktów, które różnią się jedynie atrybutami takimi jak "kolor", "materiał", "wzór" lub "rozmiar". Koszulka (produkt macierzysty) w 3 rozmiarach i 5 kolorach może mieć łącznie 15 wariantów.

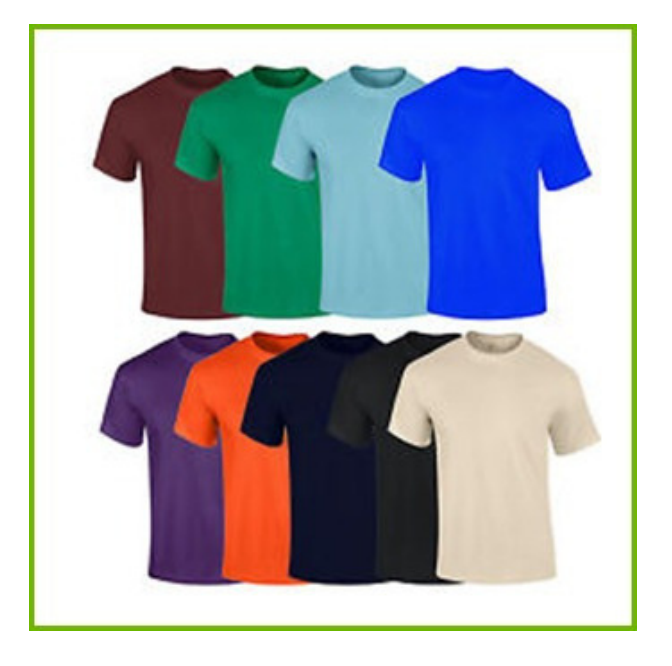

### *Dlaczego używać Wariantów w pliku?*

*Obowiązkowe w niektórych kanałach*

Niektóre kanały wymagają uwzględnienia wszystkich wariantów jako unikalnych produktów.

### *Więcej kliknięć*

Ludzie mogą szukać czerwonej koszulki. Jeśli nie wyświetlasz czerwonego wariantu, Twoja koszulka nie pojawi się w wynikach wyszukiwania.

To samo dotyczy rozmiaru lub materiału. Jeśli ludzie wprowadzą bardzo konkretne zapytanie (zawierające takie atrybuty jak powyżej), [prawdopodobnie](http://www.datafeedwatch.com/blog/2016/11/23/google-product-category-how-to-get-it-right-without-going-crazy/) są gotowi do zakupu.

### *Dostępność*

Kanały takie jak Google nie będą wyświetlać produktów, które nie są dostępne. Informacje o dostępności / ilości w pliku źródłowym są na poziomie wariantu, więc nie masz danych na poziomie macierzystym. Ponieważ musisz dodać wartość dla każdego produktu, nie masz innego wyboru, jak ustawić jego stan na "w magazynie". Oznacza to, że będziesz wydawać budżet reklamowy na produkty niedostępne.

### *Unikanie błędnych danych produktu*

Pola takie jak kolor, rozmiar, grupa wiekowa i płeć nie są dostępne na poziomie produktu macierzystego. Ale Google i inne kanały wymagają wprowadzenia tych danych dla każdego produktu. Oznacza to, że musisz wprowadzić stałe wartości dla wszystkich produktów.

Potencjalni nabywcy mogą nadal odwiedzać strony produktów, ale szybko opuszczą stronę, gdy dowiedzą się, że nie oferujesz tego, czego szukali.

### **2.7.2 Kiedy używać produktów Macierzystych?**

#### **Czym są produkty [macierzyste?](http://www.datafeedwatch.com/blog/2016/11/23/google-product-category-how-to-get-it-right-without-going-crazy/)**

Produkt macierzysty to "główny produkt" ze wszystkimi atrybutami w 1 polu zamiast mieć każdy wariant jako oddzielny produkt.

### **Dlaczego używać tylko Macierzystych w pliku?**

### *Obowiązkowe dla niektórych kanałów*

Niektóre kanały chcą otrzymywać pliki tylko z produktami [macierzystymi.](http://www.datafeedwatch.com/blog/2016/11/23/google-product-category-how-to-get-it-right-without-going-crazy/) Potrzebują również informacji o wariantach, ale chcą otrzymywać informacje o wszystkich kolorach (lub wszystkich rozmiarach itp.) w jednym polu.

#### *Różne ceny wariantów*

Niektóre warianty kosztują więcej niż inne. Ta koszulka może kosztować 10 zł we wszystkich kolorach, ale rozmiar XXXL to już 12 zł. Google porównuje wszystkie ceny w pliku z cenami na stronach Produktu. Jeśli nie są takie same, Google odrzuci ten produkt.

Wiele platform e-commerce ma jeden adres URL dla wszystkich wariantów. Na tej stronie jest tylko jedna cena. Pozostałe ceny będą widoczne tylko wtedy, gdy wybierzesz inny kolor lub rozmiar z rozwijanego menu.

W związku z tym Google nie zaakceptuje wszystkich wariantów, których cena różni się od ceny "wariantu domyślnego". Pobranie produktów macierzystych uniemożliwi masową dezaprobatę, tylko jeśli nie masz unikalnego adresu URL dla każdego wariantu.

#### *Koszt*

Masz mniej produktów w pliku źródłowym, co czyni go tańszym i łatwiejszym w obsłudze. Niektórzy sprzedawcy mogą mieć 1 milion wariantów, ale tylko 25 000 produktów [macierzystych.](http://www.datafeedwatch.com/blog/2016/11/23/google-product-category-how-to-get-it-right-without-going-crazy/) Koszt optymalizacji pliku danych dla 1 miliona produktów jest często zbyt wysoki. Ale za to przy 25 000 koszty są rozsądne.

### **2.7.3 Warianty czy Macierzyste?**

W większości przypadków uważamy, że uwzględnienie wariantów jest lepsze. Możesz się zdecydować tylko na produkty macierzyste, jeśli masz tak wiele wariantów, że optymalizacja pliku danych jest zbyt kosztowna. Koszt przedstawienia niewłaściwych danych dotyczących koloru, dostępności i innych danych wariantowych często przewyższa oszczędności na Twoim pliku danych.

Większość platform [sprzedażowych](http://www.datafeedwatch.com/blog/2016/11/23/google-product-category-how-to-get-it-right-without-going-crazy/) ma sposób na eksport wszystkich wariantów ze sklepu. Dobre narzędzie do plików danych jest w stanie dostosować Twój plik do wymagań każdego kanału.

Jeśli eksportowane są tylko produkty macierzyste, wygeneruje nowy plik ze wszystkimi wariantami, w oparciu o informacje z kanału tylko z macierzystymi. Lub możesz "połączyć" wszystkie warianty z plikiem produktów macierzystych.

### **2.8 Zaplanuj KILKA AKTUALIZACJI dziennie**

Dokładne dane mają kluczowe znaczenie dla jakości pliku. Ceny i ilości zmieniają się w ciągu dnia. [Aktualizowanie](http://www.datafeedwatch.com/blog/2016/11/23/google-product-category-how-to-get-it-right-without-going-crazy/) plików danych kilka razy dziennie pomaga zachować jak największą dokładność danych. Zwiększy to również skuteczność kampanii.

### **2.8.1 Korzyści z kilkukrotnych aktualizacji pliku**

#### *Dokładne ilość dostępnych produktów*

Reklamowanie produktów, które nie są dostępne, oznacza, że wydatki na reklamę są całkowicie marnowane. Jeśli klient kliknie produkt, którego już nie masz w magazynie, będzie [niezadowolony](http://www.datafeedwatch.com/blog/2016/11/23/google-product-category-how-to-get-it-right-without-going-crazy/) i jego wrażenia mogą negatywnie wpłynąć na Twoją kampanię.

#### *Oferty specjalne*

Możesz oferować swoim klientom specjalne oferty godzinowe. Częste codzienne aktualizowanie plików pozwala na bardziej efektywne zarządzanie tym procesem.

#### *Skuteczniejsza zmiana cen*

Po zapoznaniu się z cenami tych samych produktów u konkurencji, możesz zdecydować, że Twoje ceny muszą zostać dostosowane, aby były bardziej konkurencyjne niż inne oferty zakupów online.

### **2.8.2 Jak aktualizować wiele razy dziennie?**

Twój sklep musi [wyeksportować](http://www.datafeedwatch.com/blog/2016/11/23/google-product-category-how-to-get-it-right-without-going-crazy/) plik wiele razy dziennie lub musisz zaplanować wiele pobrań w narzędziu do plików danych. Pamiętaj, że pobieranie danych produktu ze sklepu wiele razy dziennie ma sens tylko wtedy, gdy Twoje kanały akceptują częste przesyłanie.

### **Aktualizacje w Google Merchant Center**

Google umożliwia przesyłanie pliku tylko raz dziennie, ale akceptuje także aktualizację cen i ilości raz dziennie. Musisz utworzyć oddzielny plik o nazwie plik aktualizacji inwentarza Google zawierający tylko 5 pól:

- id
- $\bullet$  cena
- dostępność
- cena wyprzedaży
- data wejścia w życie [wyprzedaży](http://www.datafeedwatch.com/blog/2016/11/23/google-product-category-how-to-get-it-right-without-going-crazy/)

### **[Aktualizacje](https://support.google.com/merchants/answer/160627?hl=en) w Google FTP**

Jeśli masz konto FTP w Google, możesz przesyłać swój plik (przez FTP) wiele razy dziennie. Tutaj znajdziesz **więcej info** o tym, jak to zrobić.

### **Aktualiazacje w innych kanałach**

Inne kanały również działają z ['pozyskiwanie´](http://support.datafeedwatch.com/hc/en-us/articles/200108952-Upload-a-data-feed-via-HTTP) (z **http**) lub wgrywaniem (przez **FTP**) ii wszystkie mają swoje własne **specyfikacje**. Najważniejszą rzeczą jest sprawdzenie, jak często masz prawo do aktualizacji w danym kanale i upewnienie się, że częstotliwość pobierania jest z tym zgodna.

# ROZDZIAŁ 3

Poprawa Zwrotu z Inwestycji (ROI) Gdy Twój plik spełnia wszystkie wymagania kanału i jest jak najlepiej zoptymalizowany, nadszedł czas na ostatnią rundę; Dokonaj modyfikacji, które będą miały bezpośredni wpływ na zwrot z inwestycji w kampanię.

Ten rozdział wyjaśnia, w jaki sposób pliki danych i kampanie są powiązane; Możesz zoptymalizować swoje kampanie, dodając i usuwając produkty i dane do swoich plików:

- 3.1 Nie reklamuj wszystkich produktów
- 3.2 Usuń nierentowne produkty
- 3.3 Inwestuj w typy produktów
- 3.4 Dodaj marżę do Twojego pliku
- 3.5 Używaj rankingu cen
- 3.6 Inwestuj w swoje bestsellery
- 3.7 Obniż stawki przegrywających pozycji
- 3.8 Używaj etykiet niestandardowych
- 3.9 Promocje

### **3.1 Nie reklamuj wszystkich produktów**

Dlaczego masz reklamować wszystkie swoje produkty? Istnieje wiele dobrych powodów, aby wykluczyć różnego rodzaju produkty z plików danych.

Rozważ te przykłady jako inspirację, aby dokonać własnego wyboru.

### **Najtańsze produkty**

Marża brutto na produkcie za 10 zł może wynosić zaledwie 2,50 zł. Jeśli Twoje CPA przekroczy tę liczbę, stracisz pieniądze za każdym razem, gdy sprzedasz jeden z tych przedmiotów.

### **Okrycie letnie w zimie**

Po co reklamować produkty, kiedy nie jest na nie odpowiedni sezon? Ludzie mogą klikać te reklamy, ale nie kupią produktu.

### **Konkurencyjne kategorie**

Jeśli wiesz, że "klikacze" zwykle nigdy nie stają się "kupującymi" dla określonej kategorii lub marki, ponieważ Twoi konkurenci zawsze podcinają Twoje ceny, po co je w ogóle reklamować?

W narzędziu do plików danych możesz tworzyć reguły, które pozwalają wykluczyć produkty, oparte na więcej niż jednym kryterium.

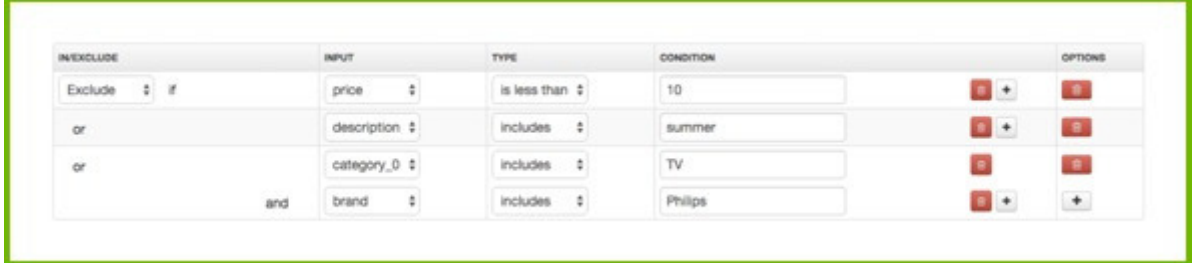

### **3.2 Usuń nierentowne produkty**

Istnieje wiele produktów, które generują stratę zamiast zysku. Sztuką optymalizacji wydatków jest zidentyfikowanie "przegranych" i usunięcie ich z kampanii.

Przykładami nierentownych produktów są:

- te z dużą ilością kliknięć i małą konwersją
- dużo konwersji przy bardzo wysokim CPA

### **Usuwanie nierentownych produktów jest najważniejszym krokiem do zwiększenia zwrotu z inwestycji.**

Jeśli nie korzystasz z narzędzia do plików danych, musisz przejść do każdego kanału i utworzyć filtry, aby zidentyfikować nierentowne produkty. Po zidentyfikowaniu produktów możesz kontynuować i wykluczyć je z pliku. Ponieważ wiele kanałów nie oferuje śledzenia, nigdy nie wiadomo, które produkty (sprzedawane na jakich kanałach) są opłacalne, a które nie.

Dobre narzędzie do plików danych śledzi całą Twoją sprzedaż i sprawia, że bardzo łatwo jest zidentyfikować i usunąć nierentowne produkty za pomocą kilku kliknięć.

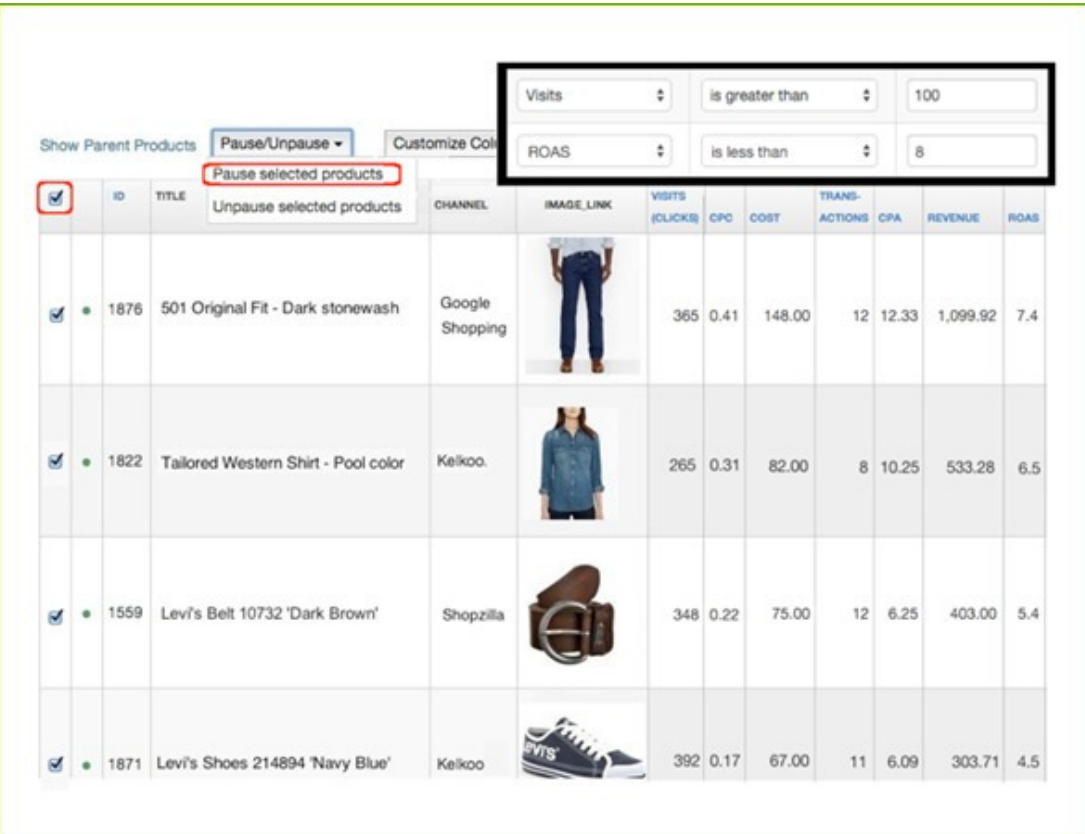

Dodatkowe korzyści:

- Jeżeli posiadasz warianty´ możesz również **przeglądać** (i filtrować) **produkty na 'poziomie macierzystym'**: agregowanie wszystkich odwiedzin i transakcji dla produktu macierzystego zamiast sprawdzania statystyk wydajności dla każdego wariantu. Jeśli 5 kolorów koszulki ma 200 kliknięć i nie zostały kupione, nie działają. Po co czekać, aż każdy kolor otrzyma po 100 kliknięć? - Usunięcie produktów z kanału powoduje, że kampania jest "czysta". **Twój widok kampani nie będzie 'zanieczyszczony'** przez wykluczone produkty, znajdujące się w oddzielnej grupie.

### **3.3 Licytuj typy produktów**

Większość kanałów sprzedażowych umożliwia składanie ofert w oparciu o ich kategorie. Niektóre kanały, zwłaszcza Zakupy Google, pozwalają Ci licytować Twoje własne typy produktów.

Typ produktu to Twój sposób kategoryzacji produktów w sklepie internetowym. Często jest taki sam jak nawigacja w Twojej witrynie. Nie myl go z kategorią produktów Google; to jest ich kategoryzacja.

Kategorie produktów Google są często używane do ustawiania ofert w kampaniach zakupowych, ale w większości przypadków są zbyt ogólne. Jeśli sprzedajesz pierścionki, prawdopodobnie masz w swoim sklepie pierścionki ze srebra, złota i z diamentami. Oddzielne oferty dla każdego z tych trzech typów pierścionków nie są możliwe, jeśli Twoje oferty są oparte na kategoriach Google, ponieważ istnieje tylko jedna odpowiednia kategoria: "Odzież i Akcesoria > Biżuteria > Pierścionki".

### **Jak dodawać typy produktów do Twojego pliku?**

### **Zmiana nazwy z Kategorii** 1.

Możesz po prostu zmienić nazwy kategorii na typy produktów za pomocą jednej reguły.

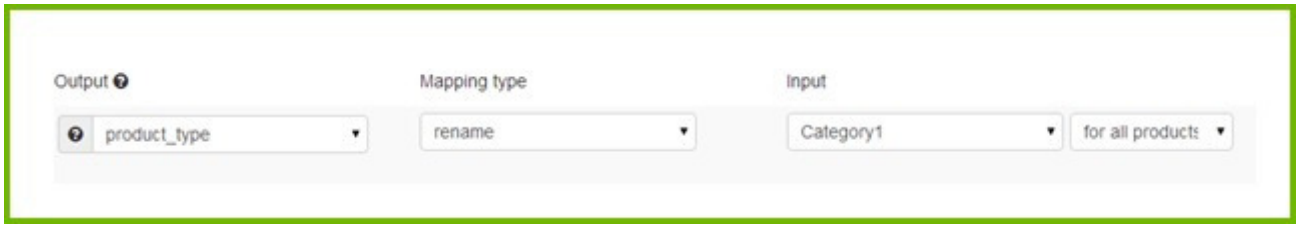

### **2. Stwórz typ produktu z opisu**

Jeśli Twoja platforma nie wyświetla żadnych danych kategorii, nadal możesz utworzyć pole dla typu produktu na podstawie słów kluczowych w opisach (lub innych polach).

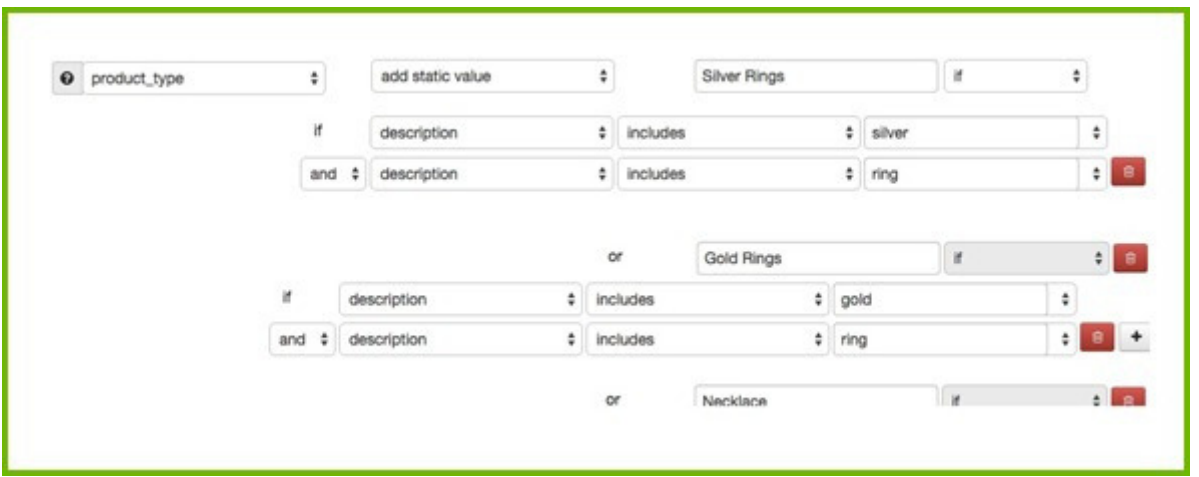

### **3.4 Dodaj marżę do Twojego pliku**

Jeśli wiesz, jaka jest marża brutto (lub kategoria marży) dla każdego produktu, możesz na tej podstawie zoptymalizować swoje oferty. Czy może być coś bardziej skutecznego? Zamiast inwestować taką samą kwotę na wszystkie buty piłkarskie, możesz inwestować więcej na te z wysoką marżą (i odwrotnie).

Większość sprzedawców detalicznych nie przechowuje marży brutto w danych produktów, więc nie można jej eksportować. Dane dotyczące marży są zazwyczaj dostępne w systemach finansowych. Sztuczka polega na wyeksportowaniu danych i połączeniu ich z plikiem źródłowym ze sklepu.

Połączenie dwóch plików: pliku źródłowego i danych finansowych jest łatwe do wykonania przy użyciu dobrego narzędzia do plików danych.

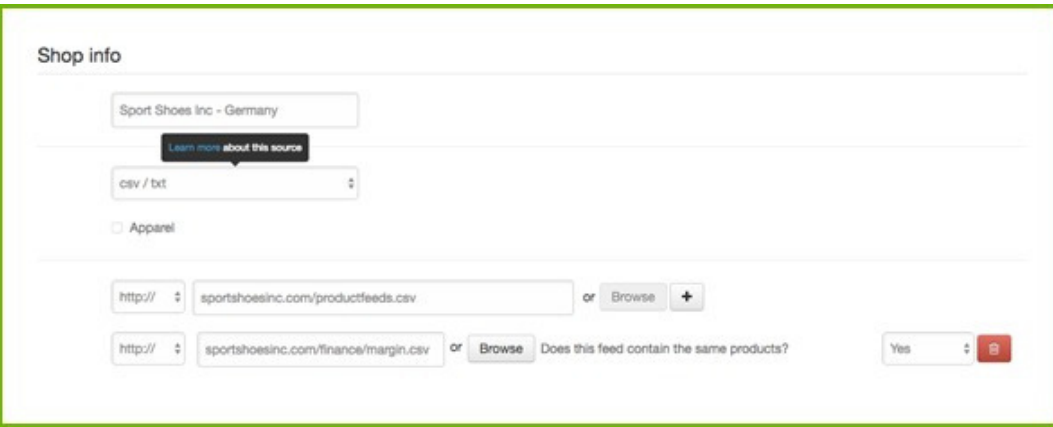

### **3.5 Używaj rankingu cen**

Ranking cen określa, w jaki sposób ceny produktów wyglądają na tle konkurencji. Produkt o najniższej cenie ma rangę cenową 1. Jeśli jeden z Twoich produktów ma rangę 4, oznacza to, że jest 3 konkurentów oferujących ten sam produkt po niższej cenie.

### **Użyj narzędzia do zmiany cen, aby utworzyć zautomatyzowane reguły**

Narzędzie do ustalania rankingu cen umożliwia tworzenie reguł i kryteriów automatycznej zmiany cen w oparciu o ceny konkurentów, typy produktów, kanały sprzedażowe lub rynki:

- w przypadku określonego typu produktu lub marki zawsze chcesz mieć najlepszą cenę, więc ustaw regułę, która automatycznie spowoduje, że Twój produkt będzie tańszy o 1-10%

- chcesz być numerem jeden w przypadku niektórych produktów, ale cena nigdy nie powinna być niższa niż X

- możesz wybrać, przeciwko którym konkurentom chcesz zmienić cenę. Powiedzmy, że zawsze chcesz mieć najtańszą cenę, ale nigdy nie tańszą niż firma A i B, ponieważ zawsze będą mieć taniej od Ciebie

### **Ustal aktualizacje pliku**

Gdy ceny zmieniają się w sklepie internetowym, musisz upewnić się, że ceny w pliku są takie same. Nie zareklamujesz produktów, które mają różne ceny od ceny w sklepie, ponieważ kanały będą odrzucać te produkty.

### **Optymalizuj swoje pliki za pomocą danych o cenach**

Automatycznie eksportuj pozycję cenową swoich produktów do narzędzia do plików danych w pliku CSV zawierającym 2 kolumny: unikalny identyfikator i ranking cenowy.

Dzięki informacjom o rankingu cen możesz tworzyć dodatkowe reguły, takie jak:

1. Chcesz wykluczyć produkty z rankingiem cenowym wyższym niż 3. Nawet jeśli dokonałeś ponownej wyceny, reklamowanie produktu z rankingiem cenowym większym niż 3 nie przyniesie zbyt dużej sprzedaży. Możesz wykluczyć go z kanałów, na których zajmuje 4 miejsce. Następnie, jeśli ranga zmieni się z 4 na 3, produkty zostaną ponownie włączone.

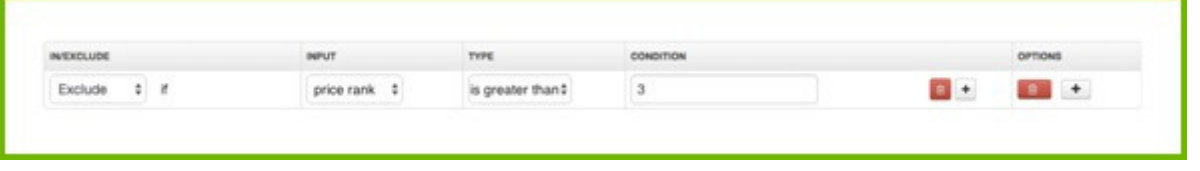

2. Aplikacja do wyceny wie, czy produkt konkurencji jest niedostępny.

Być może w przypadku tego niedostępnego produktu zajmujesz 4 miejsce w Google, ale ponieważ nie ma go obecnie w magazynie, chcesz ponownie rozpocząć reklamę.

### **3.6 Inwestuj w swoje bestsellery**

Istnieje zazwyczaj niewielka liczba produktów, które generują największą część przychodów. Inwestowanie w poszczególne produkty to za dużo pracy. Tworzenie oddzielnych ofert dla niewielkiej liczby bestsellerów jest wykonalne i skupia wysiłek na tym, na czym powinno.

Użyj filtru, aby zobaczyć, które produkty generują największe przychody lub najwięcej konwersji przy doskonałym CPA itp.

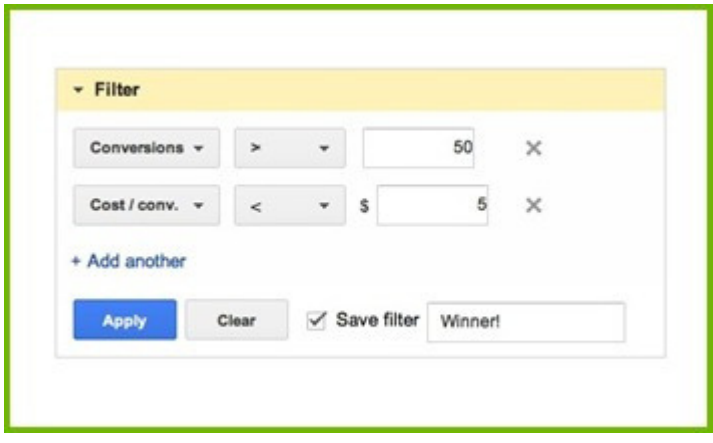

W kampanii Zakupów Google sensowne byłoby umieszczenie każdego produktu w oddzielnej grupie reklam. Upewnij się, że stawki zwycięzców są wyższe niż stawki w oryginalnej grupie reklam.

## **3.7 Obniż stawki przegrywających pozycji**

Jeśli zidentyfikowałeś produkty, które są słabsze, możesz również przypisać im znacznie niższą stawkę zamiast usuwać je z kampanii (jak wyjaśniono w 3.2). Powinieneś oznaczyć te produkty w pliku, który wysyłasz do swoich kanałów lub oprogramowania do licytowania. W polu Google możesz użyć etykiety niestandardowej, aby tego dokonać

### **3.8 Używaj etykiet niestandardowych**

Etykiety niestandardowe to według Google "sposób oznaczania produktów w pliku danych atrybutami, które są dla Ciebie ważne, takie jak "marża", w celu oddzielenia produktów o wysokiej i niskiej marży". Innymi słowy, możesz ustawić osobną stawkę dla wszystkich produktów, które są "oznaczone" wysoką marżą. Lub "Zwycięzcy" lub "Przegrani" lub "niska ranga cenowa". Większość przykładów w tym rozdziale wymaga niestandardowej etykiety, podobnie jak inne atrybuty, których chcesz użyć do licytowania (kolor lub rozmiar, produkty sezonowe lub produkty wyprzedażowe itp.)

Najpierw musisz dodać niestandardowe etykiety do swojego pliku. Najlepiej zrobić to za pomocą narzędzia do plików danych.

Następnie możesz dostosować stawki w kampanii zakupowej Google, dzieląc grupy produktów niestandardowymi etykietami.

### **3.9 Promocje**

Promocje Google to program dla handlowców korzystających z Zakupów Google. Umożliwia im dodawanie Promocji do reklam produktów w Zakupach Google.

Promocja wygląda w ten sposób:

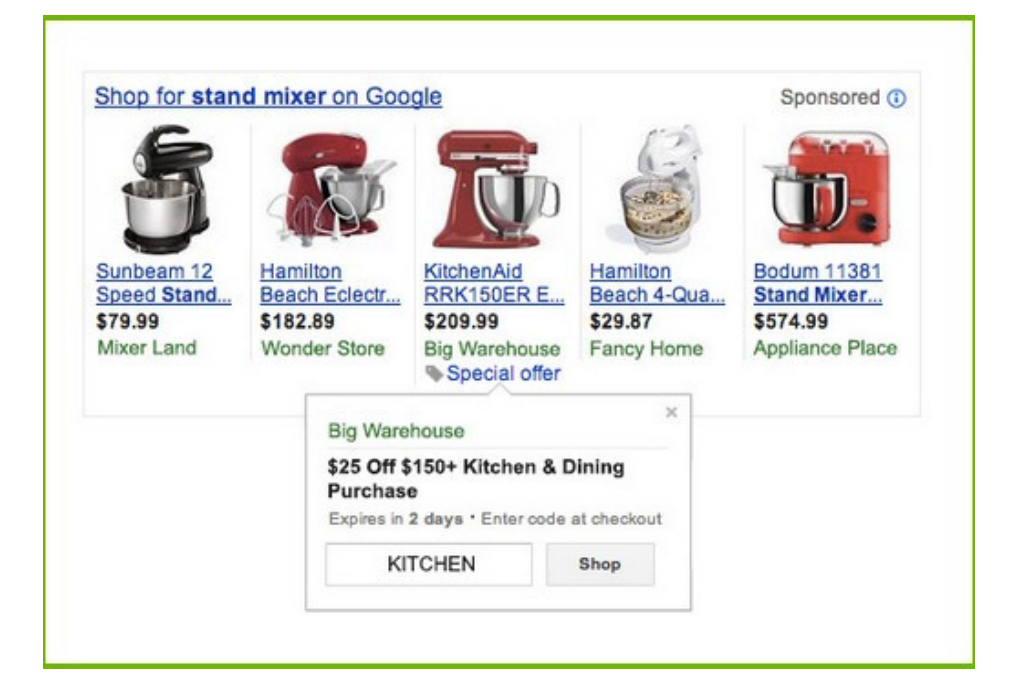

Na przykład spójrzmy na poniższe reklamy produktów. Które, Twoim zdaniem, będą uzyskiwać najwięcej kliknięć? Prawdopodobnie pierwsza, która zawiera ofertę specjalną i ostatnia, która wyraźnie daje znać, że cena spadła o 22%.

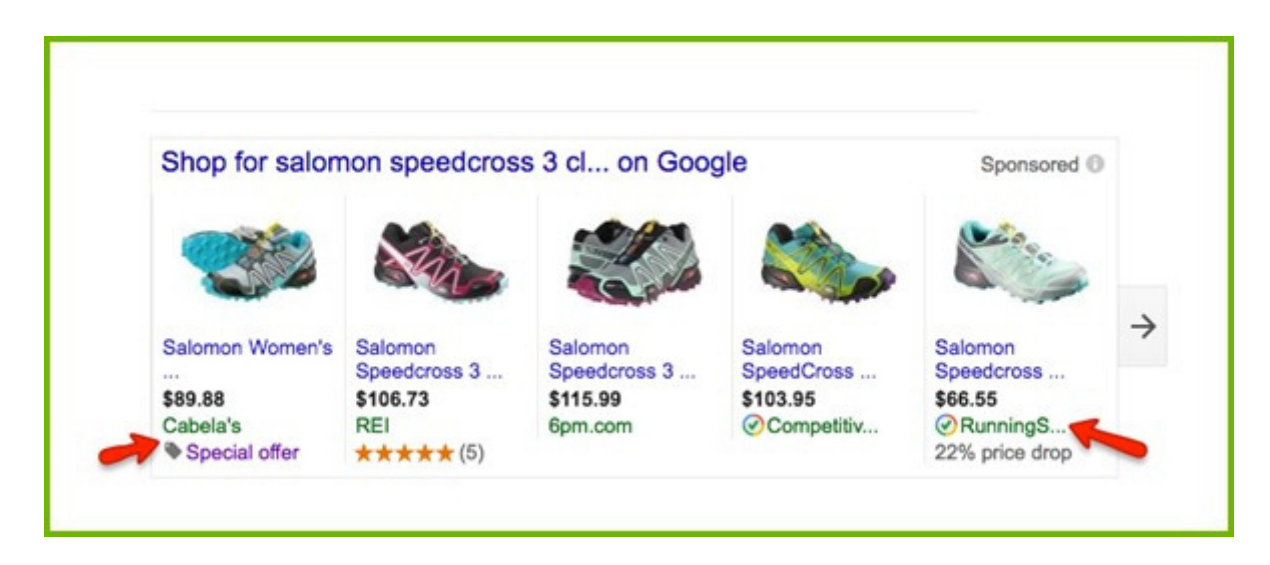

Bezpłatna wysyłka ma ogromny wpływ na sprzedaż detaliczną w Internecie i jest najważniejszym powodem porzucania koszyka. Bezpłatna wysyłka to decydujący czynnik między zakupem danego produktu w sklepie a zakupem online.

W poniższym przykładzie dwóch sprzedawców oferuje ten sam produkt po bardzo podobnej cenie. Jedyną różnicą jest to, iż wyraźnie zaznaczono, że jeden oferuje bezpłatną wysyłkę, a drugi nie. Prawdopodobnie pierwsza reklama uzyska więcej kliknięć.

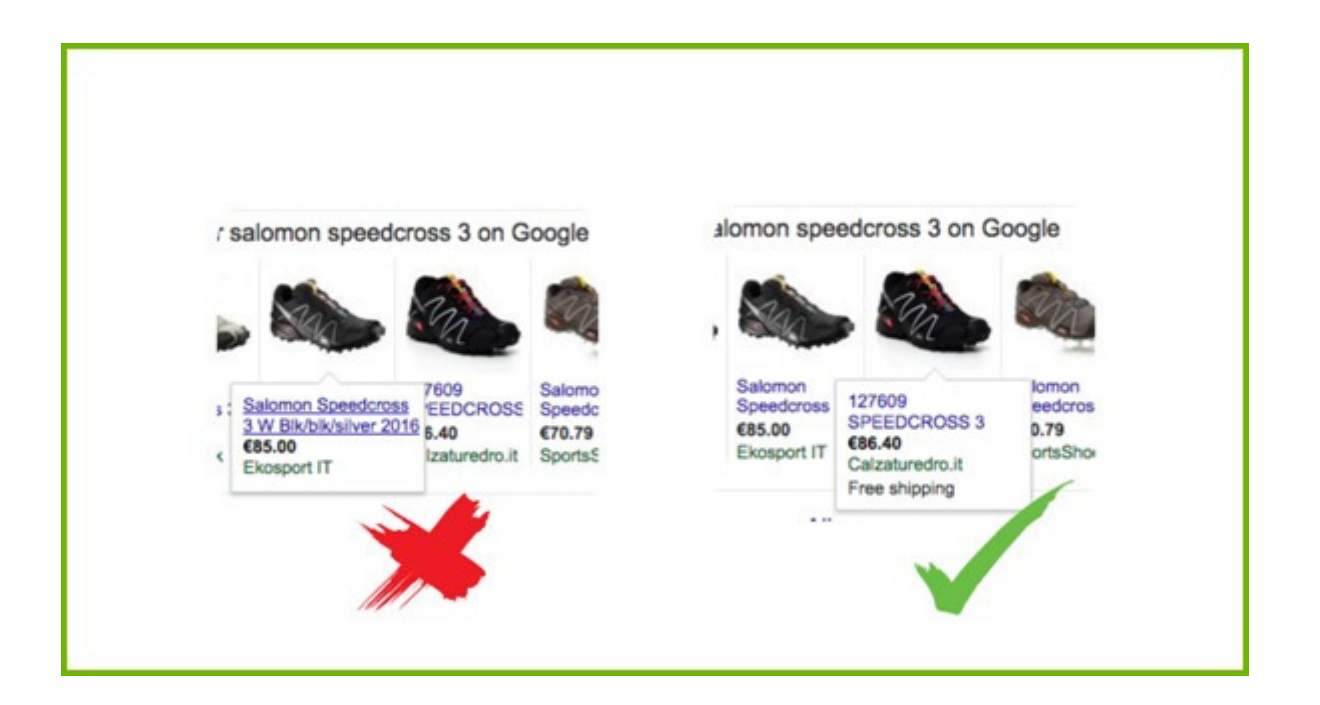

Promocje można wysyłać do Google Merchant Center w osobnym pliku. Nowy plik musi mieć następujące wymagane pola: ID Promocji, Zastosowanie produktu, Typ oferty, Długi tytuł, Daty obowiązywania promocji, Kanał odbioru.

Znajdziesz [szczegółowe](http://www.datafeedwatch.com/blog/2015/05/26/google-promotions-in-datafeedwatch/) instrukcje w tym **poście.**

# ROZDZIAŁ 4

Na których kanałach się reklamować?

### **4. Rozwiń swoją strategię wielokanałową**

Pytanie brzmi tak samo dla wszystkich handlowców, ale odpowiedź jest inna dla każdego z nich.

Każdy kanał ma własną specyfikację kanału, więc musisz utworzyć inny plik dla każdego kanału reklamowego. Musisz zdecydować o

- Rodzaju kanału
- Jakiego kanału użyć

### **4.1 Na których kanałach powinieneś się reklamować?**

Istnieje sześć rodzajów kanałów reklamowych, na które handlowcy mogą eksplorować:

- Wyszukiwarki
- Platformy sprzedażowe
- Porównywarki (CSE)
- Sieci Re-targetingowe
- Sieci społecznościowe
- Sieci partnerskie

### **4.1.1 Wyszukiwarki**

*Dotrzyj do osób, które aktywnie poszukują produktu.*

Gdy użytkownik szuka konkretnego produktu w Google lub Bing, wyszukiwarka dopasowuje zapytanie do reklamowanych produktów. Następnie wyświetla reklamę produktu na stronie wyników wyszukiwania (SERP).

Sprzedawcy płacą za kliknięcie (CPC). Liczba reklam jest ograniczona, więc wyświetlane są tylko reklamy o najwyższych stawkach.

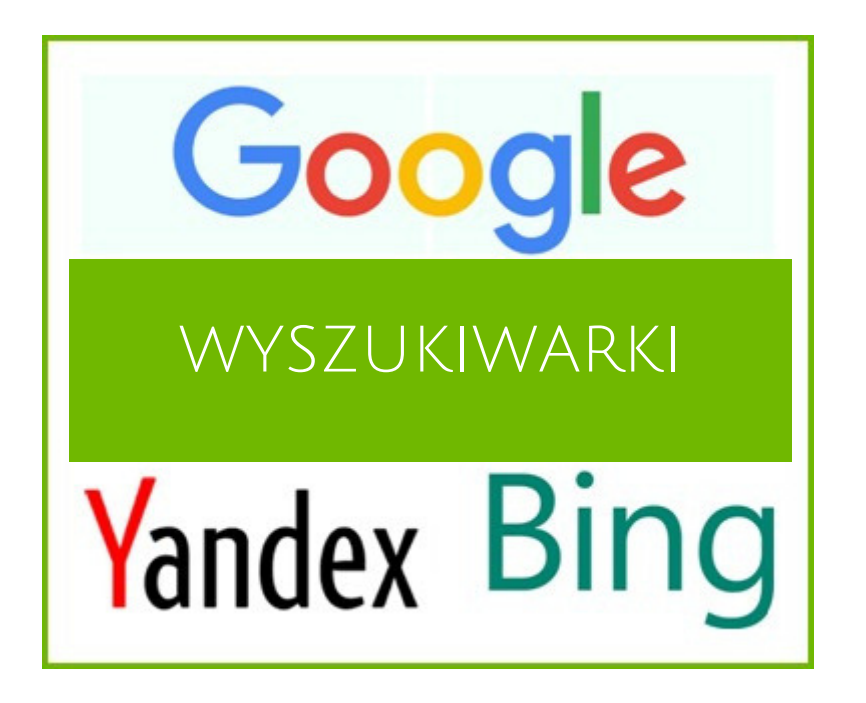

### **4.1.2 Platformy sprzedażowe**

*Dotrzyj do osób, które aktywnie poszukują produktu.*

Rynki są jak duże domy towarowe, w których konsumenci mogą kupować wszystkie rodzaje produktów. Podstawowa różnica polega na tym, że użytkownicy nigdy nie są przekierowywani na stronę sprzedawcy. Transakcje są wykonywane na rynku, a handlowcy zajmują się tylko wysyłką.

Amazon i eBay to największe platformy sprzedażowe na świecie. W Europie konkurują z dziesiątkami lokalnych rynków.

Rynek pobiera prowizję za każdą transakcję: waha się ona od 5 do 15% w zależności od rynku i kategorii produktu.

[Więcej](http://www.datafeedwatch.com/blog/2016/05/26/marketplaces-vs-cses-vs-affiliate-networks-vs-search-engines/) info **tutaj**.

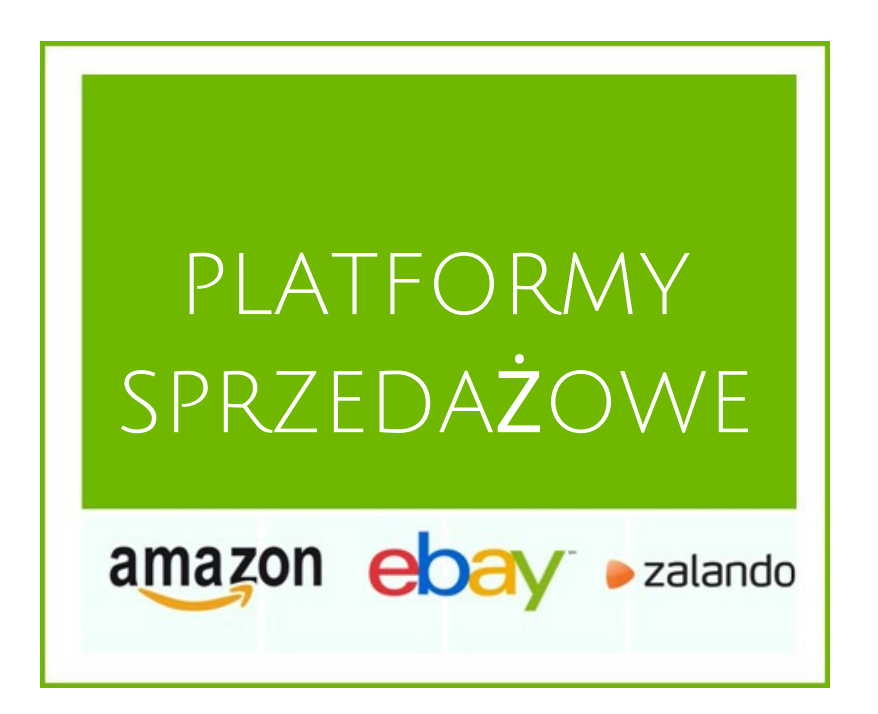

### **4.1.3 Porównywarki (Comparison Shopping Engines CSE)** *Dotrzyj do ludzi, którzy szukają najlepszej oferty.*

Istnieją setki porównywarek, od amerykańskich gigantów, takich jak Connexity czy eBay Commerce Network, przez europejskie sieci, takie jak Kelkoo czy Idealo, do lokalnych porównywarek w każdym kraju, takich jak Mail.ru, Beslist.nl czy Ceneo.pl.

Konsumenci mogą wyszukiwać określony produkt w porównywarce i mogą natychmiast porównywać ceny oferowane przez różnych sprzedawców. Kliknięcie produktu przenosi ich bezpośrednio na stronę sprzedawcy.

Najczęstszą formą płatności jest koszt za kliknięcie (CPC), co oznacza, że sprzedawcy płacą za każde kliknięcie linku do ich strony internetowej.

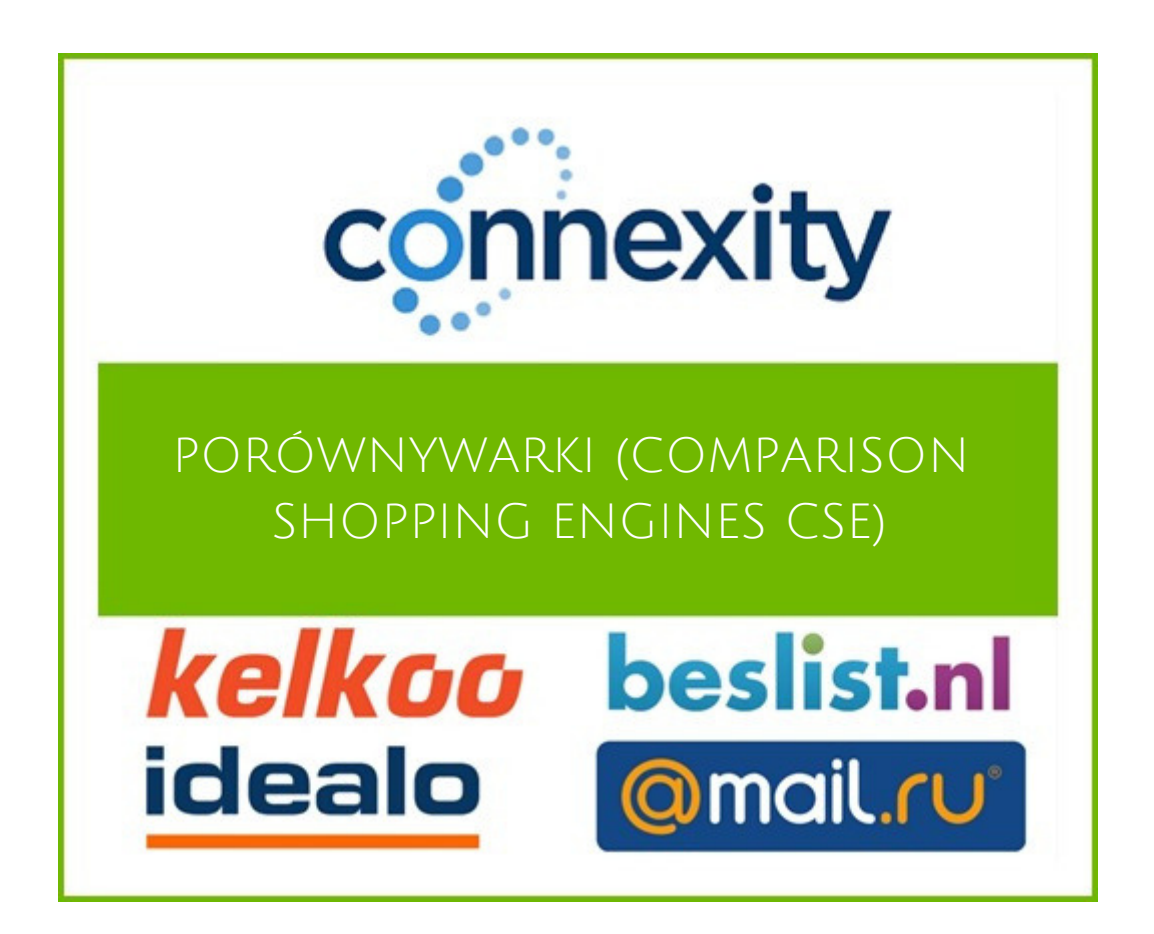

#### **4.1.4 Sieci Re-targetingowe**

*Dotrzyj do osób, które już odwiedziły Twój sklep internetowy*

Większość osób odwiedzi Twoją witrynę, sprawdzi produkt i wyjdzie. Sieć retargetingowa umożliwia wyświetlanie reklam produktów, które były dla nich interesujące, w późniejszym terminie, gdy odwiedzają inną witrynę. Jest to skuteczna strategia dla wielu sprzedawców detalicznych.

Google oferuje re-marketing, podobnie jak Facebook. Istnieje wiele innych sieci dedykowanych retargetinowi, takich jak Criteo i AdRoll. Opłaty mogą być różne od CPC, CPA do CPM.

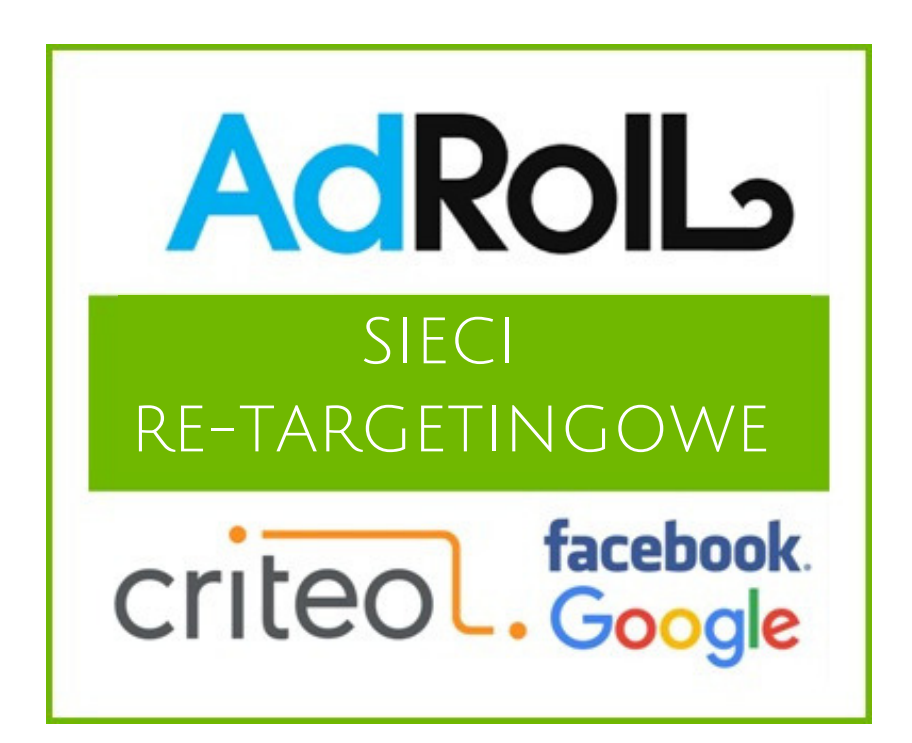

### **4.1.5 Sieci społecznościowe**

*Dotrzyj do ludzi, którzy nie szukają produktu* Reklamy produktów są wyświetlane, gdy ludzie komunikują się i udostępniają treści znajomym w sieciach społecznościowych, takich jak Facebook i Pinterest.

Zaletą tych sieci jest to, że możesz kierować reklamy bardzo konkretnie, możesz reklamować swoje produkty osobom o określonych danych demograficznych (kobiety w wieku 30–35 lat w stanie Nowy Jork) lub określonym zainteresowaniom (hobby, praca) lub podobnym odbiorcom.

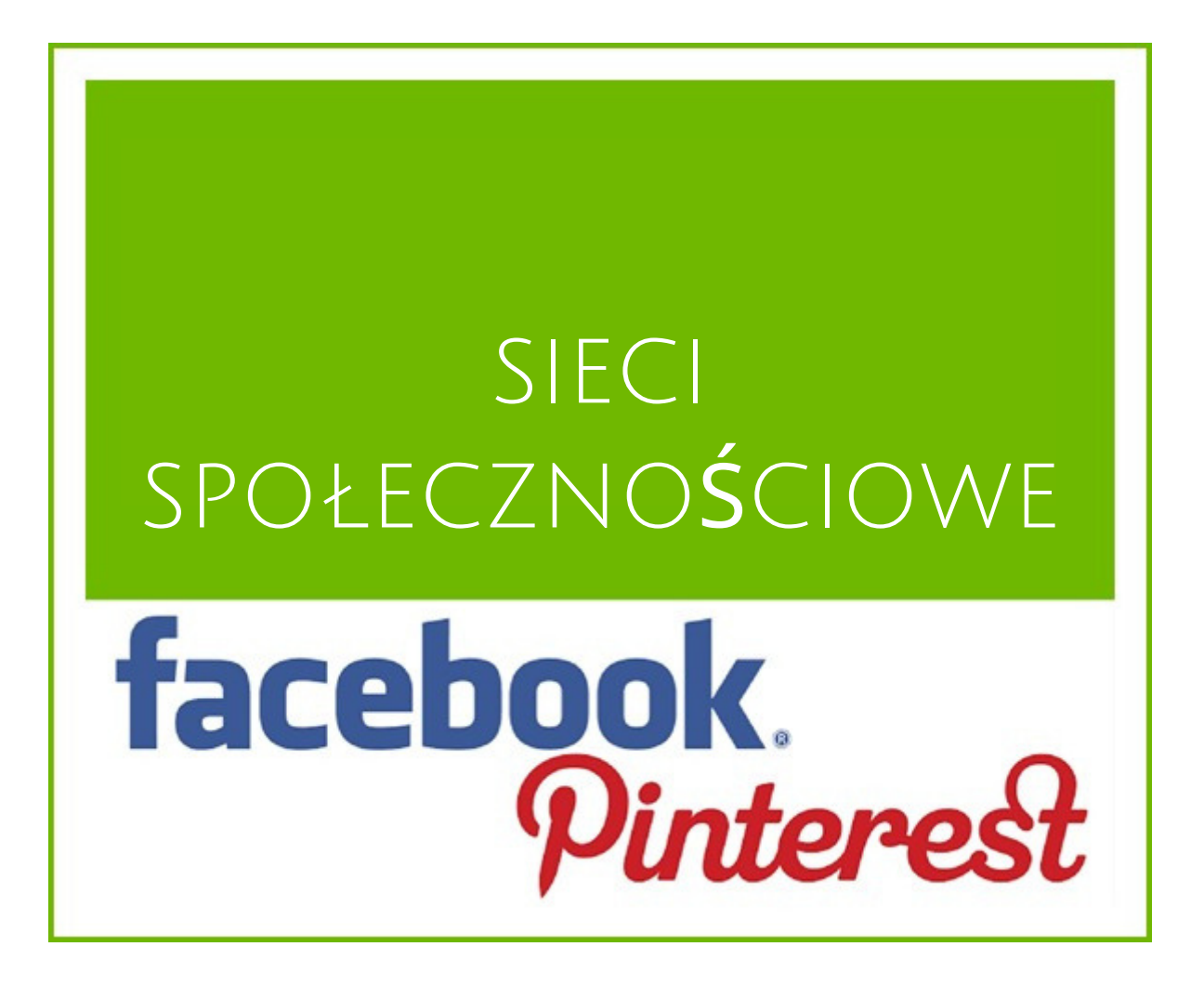

### **4.1.6 Sieci partnerskie**

*Dotrzyj do ludzi, którzy nie szukają produktu*

Sieci partnerskie to platformy pośredniczące między wydawcami a reklamodawcami. Reklamodawcy przesyłają swoje produkty na platformę, a właściciele witryn (wydawcy) mogą wyświetlać te produkty na swoich stronach internetowych. Każdy, kto kliknie reklamę, zostanie przekierowany na stronę sprzedawcy, aby dokonać zakupu.

Handlowcy płacą prowizję za każdą sprzedaż lub lead. Ta prowizja jest pobierana przez sieć partnerską, która dzieli się nią z wydawcą. Najpopularniejsze sieci partnerskie to Rakuten Linkshare, Commission Junction i Shareasale oraz europejscy odpowiednicy, tacy jak Affiliate Window, TradeDoubler i Zanox.

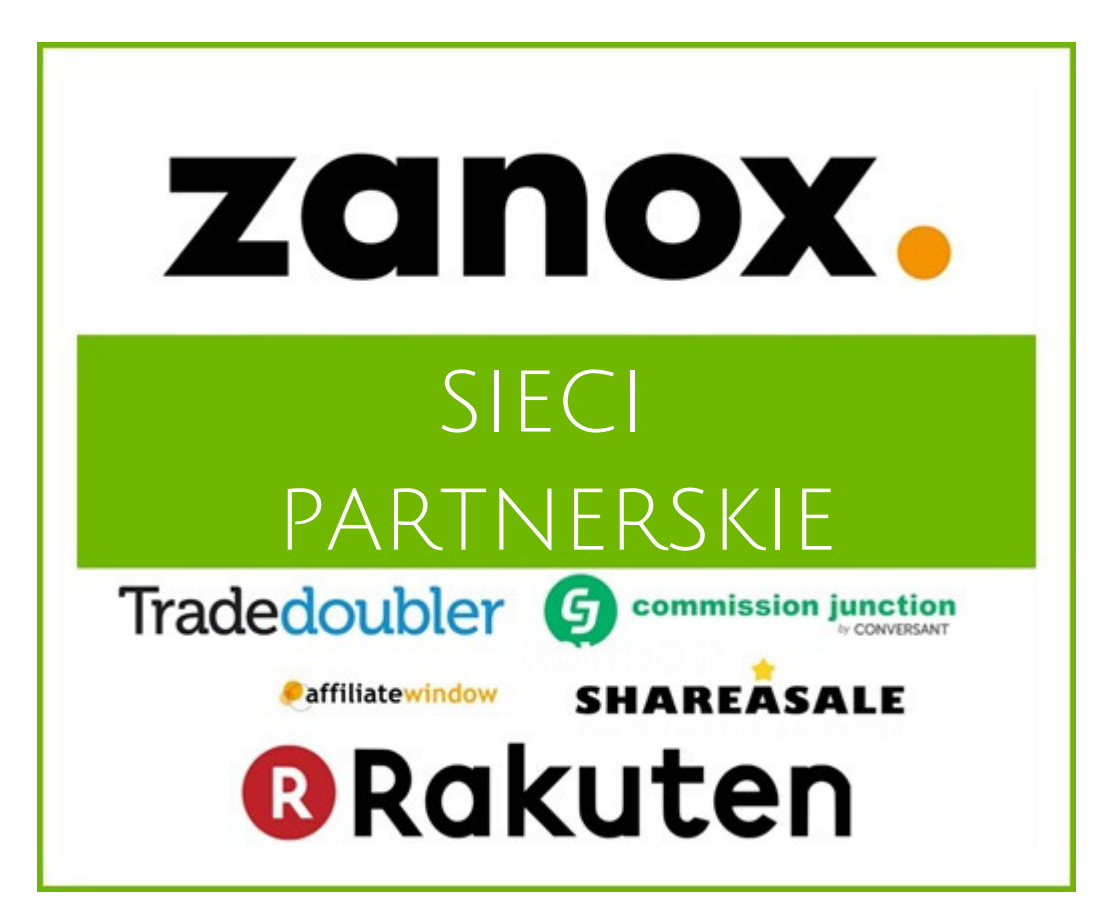

### **4.2 Jak wybrać kanał, który jest dla Ciebie najlepszy**

Musisz nieco poszperać, aby dowiedzieć się, który kanał będzie dla Ciebie najlepszy. Oto kroki, które możesz wykonać:

### **Sprawdź kategorie kanałów**

Niektóre kanały specjalizują się w określonych kategoriach produktów. Sprawdź kilka kanałów i zobacz, jakie kategorie oferują. Jeśli mają kategorię dla Twoich produktów, możesz spróbować.

### **Czy sprzedają produkty konkurencji?**

Możesz zrobić jeszcze więcej. Wprowadź kilka swoich produktów w pasku wyszukiwania kanału i sprawdź wyniki. Czy sprzedają Twoje produkty? Czy twoi konkurenci reklamują się na tym kanale? Jeśli niewielu konkurentów oferuje Twój typ produktów, może się okazać, że już wiedzą, że się tu nie sprawdzają.

### **Metoda prób i błędów**

Nie można czegoś ocenić bez przetestowania. Wybierz kilka kanałów (zacznij od nie więcej niż 3) i rozpocznij reklamę. Po pewnym czasie możesz zobaczyć, które kanały generują większą sprzedaż i kosztują mniej. Następnie zastąp najgorszy kanał innym kanałem i sprawdź, czy działa lepiej.

## PODSUMOWANIE

Oczywiste jest, że optymalizacja PLIKÓW danych odgrywa dużą rolę w optymalizacji kampanii PPC. Skończyło się na tym, że napisałem więcej stron niż planowałem i cieszę się, że dotarłeś do końca. Pamiętaj o jednej rzeczy:

### **Każda optymalizacja z tego e-Booka może zostać zrealizowana w ciągu kilku minut!**

Większość optymalizacji działa u każdego sprzedawcy. Być może będziesz musiał dostosować je do własnych potrzeb, ale możesz zacząć wdrażać je od razu.

Mam nadzieję, że skorzystasz z wielu naszych zaleceń. Jeśli potrzebujesz porady (lub potrzebujesz narzędzia), chętnie Ci pomożemy. Daj nam znać na czacie - jesteśmy (prawie) zawsze dostępni ;-)

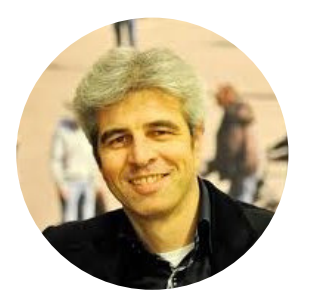

### **Jacques van der Wilt**

DataFeedWatch http://www.datafeedwatch.it/contact-us/ support@datafeedwatch.com

Plik danych jest podstawą każdej strategii PPC. Jeżeli jest zły, będzie miał wpływ na Twój budżet.

**Umów konsultację z naszym ekspertem ds. plików** Przyjrzymy się, a następnie omówimy strategie, które pomogą Ci zwiększyć sprzedaż dzięki plikom produktów.

### POPROŚ O [ANALIZĘ](http://resources.datafeedwatch.com/free-data-feed-consultation) TERAZ!

## **Poproś o KONSULTACJĘ W DOTYCZĄCĄ PLIKU**

Jeśli chcesz wiedzieć, jak szybko i łatwo zoptymalizować swoje pliki, poprawić wydajność kampanii reklamowych i strategię wielokanałową w 2019 r.

### **Umów [konsultację](http://resources.datafeedwatch.com/free-data-feed-consultation)**

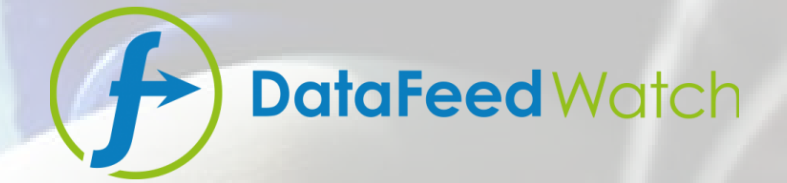

## **INFORMACJE**

DataFeedWatch to intuicyjne narzędzie DIY do tworzenia plików danych dla każdego kanału i śledzenia wydajności kampanii dla każdego produktu na każdym kanale.

Pliki danych dla kanałów sprzedażowych na 5 kontynentach

1000+ kanałów w 50+ krajach

f y

## **Kontakt**

- telefon+ 1 ( 888 ) 885 5074 ( US) telefon+ 44 ( 800 ) 808 5582 ( UK) telefon+ 31 85 - 8888 540 ( NL) telefon+ 49 32 211 001561 ( DE) www.datafeedwatch.pl ∰ support@datafeedwatch.com  $\blacktriangleright$  $\Theta$ 
	- San Mateo, CA 94404

Jeśli masz jakiekolwiek pytania dotyczące naszej usługi, naszej firmy, optymalizacji Twojego pliku, partnerstwa lub czegokolwiek innego, skontaktuj się z nami

Dziękujemy za przeczytanie naszego eBooka!

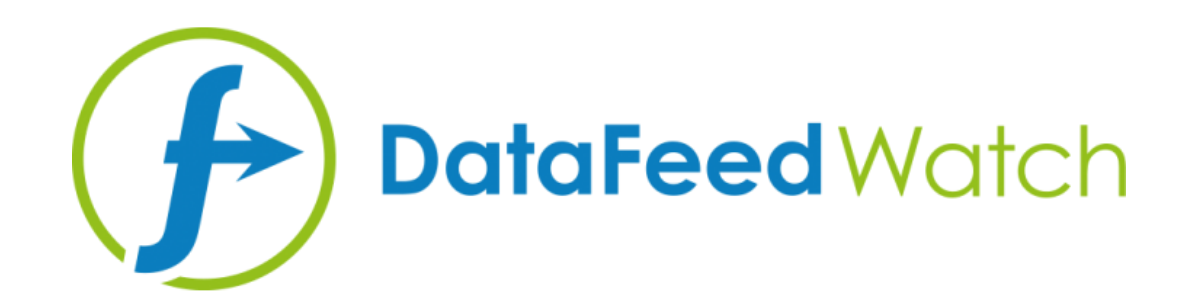